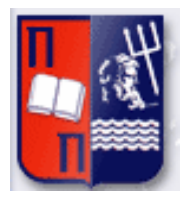

## Πανεπιστήμιο Πειραιώς – Τμήμα Πληροφορικής Πρόγραμμα Μεταπτυχιακών Σπουδών «Πληροφορική»

## **Μεταπτυχιακή Διατριβή**

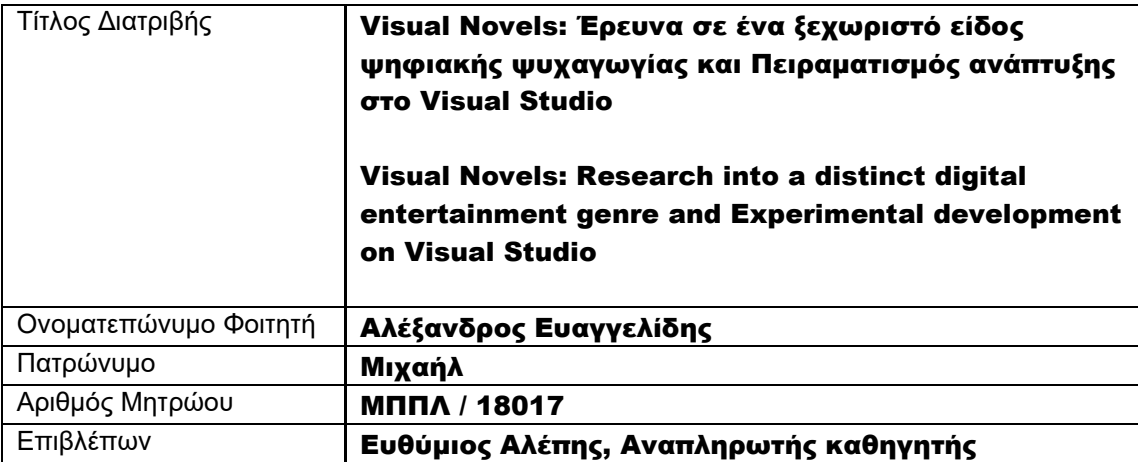

Ημερομηνία Παράδοσης Μάϊος 2021

#### Τριμελής Εξεταστική Επιτροπή

(υπογραφή) (υπογραφή) (υπογραφή)

 Ευθύμιος Αλέπης Αναπληρωτής καθηγητής  Μαρία Βίρβου Καθηγήτρια

Κωνσταντίνος Πατσάκης Αναπληρωτής καθηγητής

# Ευχαριστίες

Θα ήθελα να εκφράσω τις ειλικρινείς μου ευχαριστίες στον επιβλέποντα καθηγητή μου κ. Ευθύμιο Αλέπη, για την εμπιστοσύνη που μου έδειξε κατά την ανάθεση της εργασίας, το ενδιαφέρον και την άψογη συνεργασία μας κατά την εκπόνησή της.

Στους καθηγητές του μεταπτυχιακού προγράμματος «Πληροφορική», για τις πολύτιμες γνώσεις που μας προσέφεραν.

Στους συμφοιτητές μου Γιώργο, Μανώλη, Χαράλαμπο και Γεωργία, για την αλληλεγγύη, συνεργασία και φιλία μας σε αυτό το ταξίδι προς έναν κοινό σκοπό.

Στον αδερφό μου και στους φίλους μου, για το πολύτιμο feedback και beta testing της εφαρμογής, καθώς και για την υπομονή και στήριξή τους.

Και στους γονείς μου, για τα πρότυπα που μου έδωσαν, την αγάπη, κατανόηση και στήριξή τους.

# Περίληψη

Τα Visual Novels, ένα συνδυαστικό είδος ψηφιακής ψυχαγωγίας μεταξύ βιντεοπαιχνιδιού και βιβλίου, προέρχονται από την Ιαπωνία, όπου η κυκλοφορία του πρώτου τίτλου έγινε το 1983. Έκτοτε, με την εξέλιξη των εργαλείων ανάπτυξής τους, έχουν γνωρίσει πολλές βελτιώσεις τόσο στην παρουσίασή τους, όσο και στην ευκολία χρήσης τους. Παρόλα αυτά, δεν έχει καταγραφεί ακόμα προσπάθεια ανάπτυξης ενός Visual Novel στο πρόγραμμα ανάπτυξης του *Visual Studio*.

Η παρούσα εργασία, χωρίζεται σε δύο μέρη. Στο πρώτο μέρος (κεφάλαιο 2), παρουσιάζεται μια μελέτη των χαρακτηριστικών των Visual Novels ως είδος, όπου μέσω μιας ιστορικής αναδρομής και παρουσίασης μερικών μεταγενέστερων τίτλων, γίνεται αναφορά σε συγκεκριμένες τροποποιήσεις και βελτιώσεις που έχουν υποστεί με την πάροδο των ετών. Στο δεύτερο μέρος (κεφάλαια 3 & 4), γίνεται μια αναλυτική παρουσίαση του τρόπου χρήσης και σχεδίασης του Visual Novel με τίτλο: *'An Unsolved Case'*, καθώς και μια καταγραφή της διαδικασίας πειραματικής ανάπτυξής του στο πρόγραμμα του *Visual Studio* μέσω *Windows Forms*, με παράθεση αντίστοιχων εικόνων και τμημάτων κώδικα. Τέλος, στα κεφάλαια 5 & 6, γίνεται μια αναφορά σε μελλοντικές επεκτάσεις που θα ενσωματωθούν στην εφαρμογή, καθώς και η παράθεση ενός αποσπάσματος από το αρχικό κείμενο του μυθιστορήματος, μαζί με τις αφηγηματικές αλλαγές που έχει υποστεί κατά τη προσαρμογή του στο νέο μέσο, ως δείγμα του κύκλου ανάπτυξης. Για τη σύνταξη των βιβλιογραφικών αναφορών, χρησιμοποιήθηκε το πρότυπο *APA*.

# Abstract

Visual Novels, a digital entertainment genre combining features of both videogames and books, originated in Japan, where the first title was released in 1983. Since then, with the evolution of their dedicated development tools, Visual Novels have been greatly improved in terms of presentation and ease of use. However, there is still no recorded attempt to create one with *Visual Studio* as the development tool.

This dissertation is divided into two parts. The first part (chapter 2), through a historical review of the genre and presentation of a few contemporary titles, is a study of the Visual Novels' genre characteristics, along with some modifications and improvements these have undergone over the years. The second part (chapters 3 & 4), presents the design direction and the 'user's manual' for the Visual Novel entitled: *'An Unsolved Case'*, as well as a detailed record of its experimental development process with the *Visual Studio* suite using *Windows Forms*, along with corresponding presentation of images and code snippets. The final chapters (5 & 6), present various future extensions that will be incorporated into the application, as well as an excerpt from the original novel text, along with any narrative changes it has undergone during its adaptation to the new medium, as a sample of the development cycle. For the in-text citations and reference list, the *APA* format was used.

# Πίνακας περιεχομένων

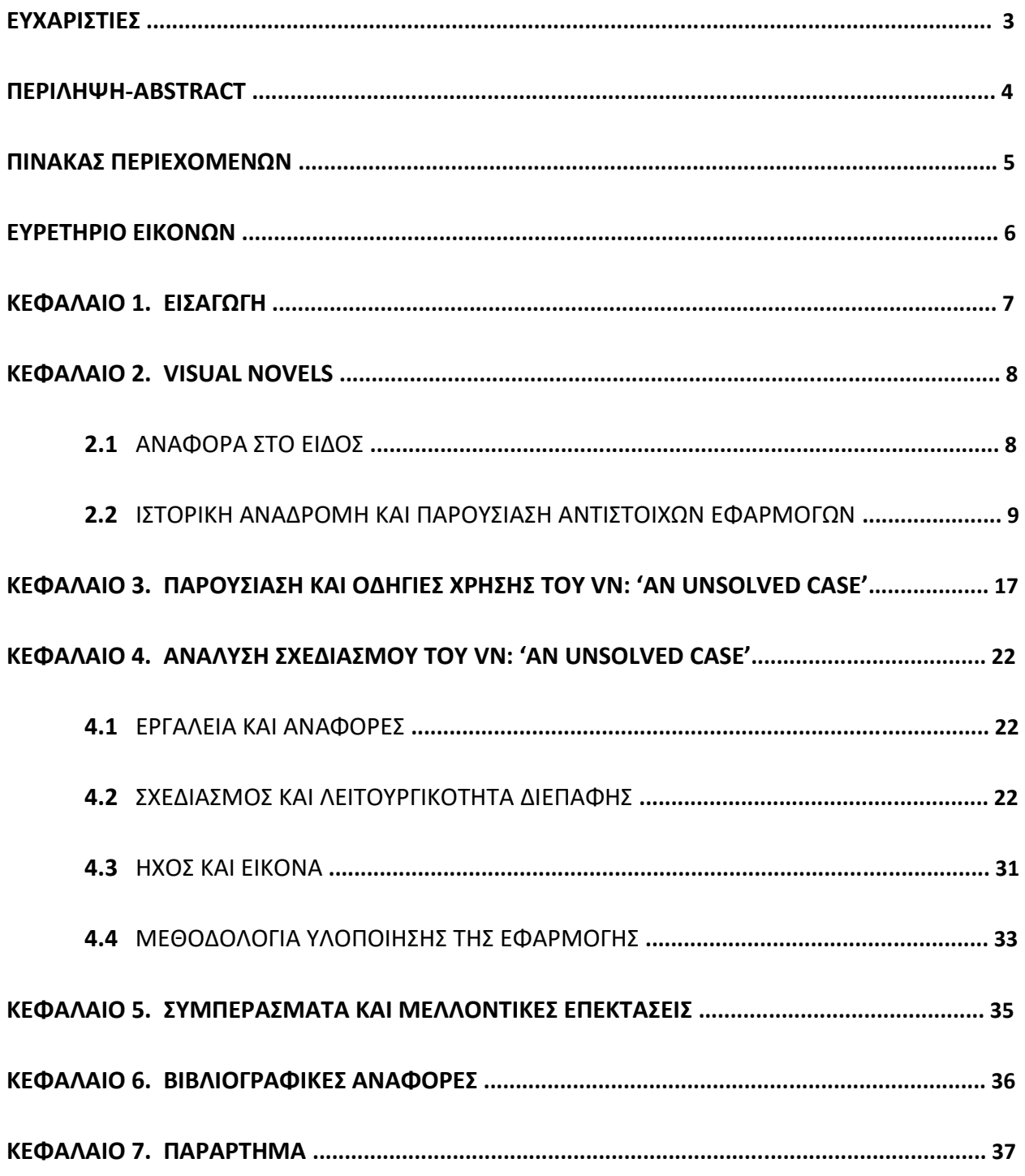

# Ευρετήριο εικόνων

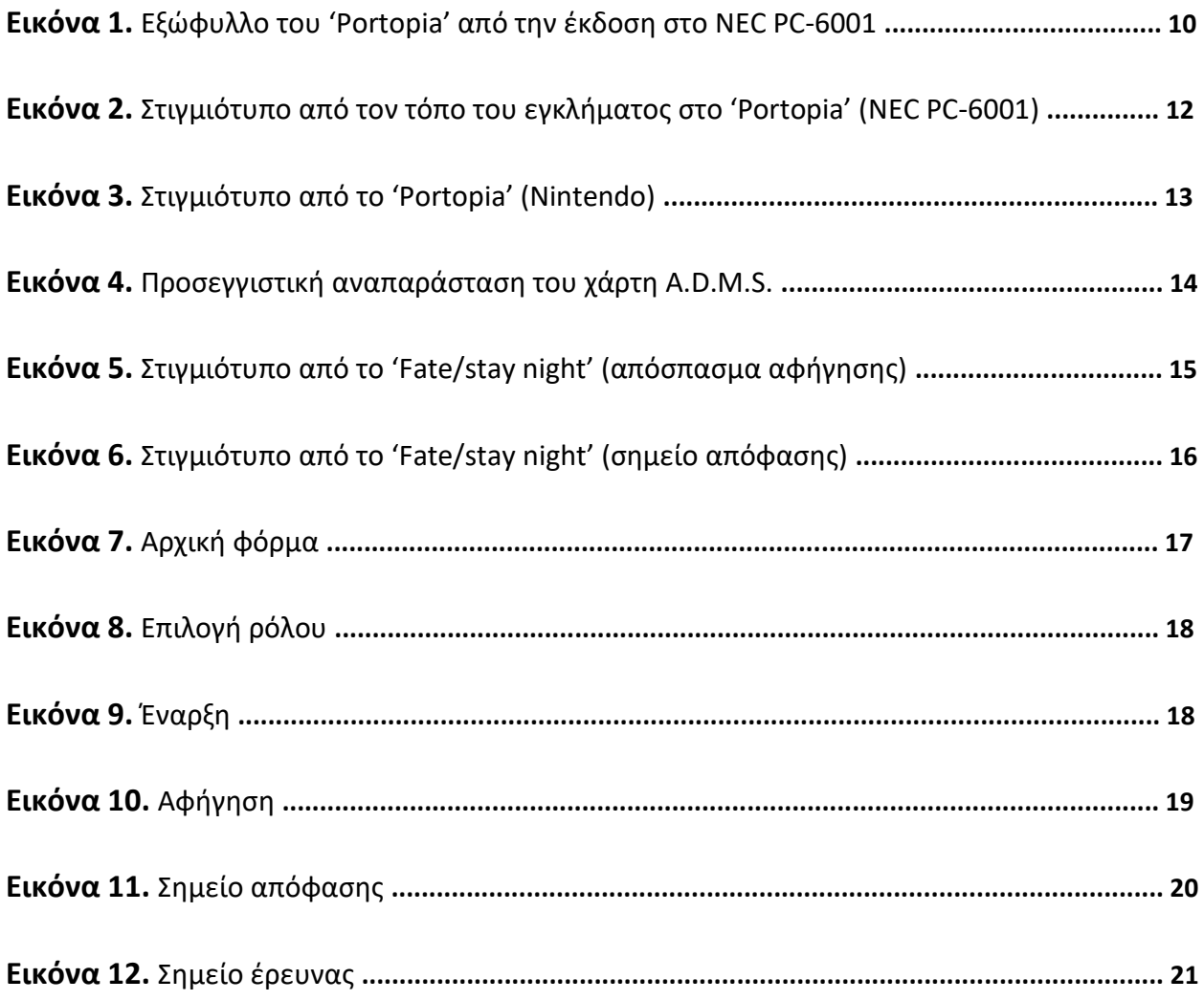

## 1. Εισαγωγή

Με το ξέσπασμα της πανδημίας του ιού Covid-19 το 2020, άλλαξε δραστικά η καθημερινότητά μας. Ανάμεσα στα μέτρα υγειονομικής προστασίας συμπεριλαμβανόταν και το καθεστώς της καραντίνας, η οποία 'παγώνοντας' όλες τις μορφές ψυχαγωγίας σε εξωτερικούς χώρους όπως κινηματογράφους, συναυλίες, κέντρα διασκέδασης κλπ, ο κόσμος αναγκάστηκε να αναζητήσει εναλλακτικές μορφές ψυχαγωγίας από το χώρο του σπιτιού του. Αυτό με τη σειρά του, έδωσε την ευκαιρία σε μορφές ψυχαγωγίας όπως βιβλία, audiobooks, βιντεοπαιχνίδια, παρακολούθηση σειρών και ταινιών μέσω online πλατφορμών (Netflix, Amazon Prime κ.α.), να ανεβαίνουν σημαντικά στις προτιμήσεις του κοινού. Φυσικό επακόλουθο των παραπάνω, ήταν και η ραγδαία αύξηση της ψηφιακής διανομής ψυχαγωγικού υλικού. Ένα είδος ψυχαγωγικού μέσου, το οποίο επίσης επωφελείται αποκλειστικά από τη ψηφιακή διανομή τα τελευταία χρόνια και ενδέχεται να αυξηθεί η ζήτησή του λόγω των παγκόσμιων εξελίξεων, είναι τα Visual Novels.

Το αντικείμενο έρευνας της παρούσας εργασίας χωρίζεται σε δύο μέρη. Το πρώτο μέρος πρόκειται για μια μελέτη στο είδος των Visual Novels, τα οποία συνδυάζουν τα πλεονεκτήματα της οπτικοακουστικής παρουσίασης ενός βιντεοπαιχνιδιού, με την λογοτεχνική αξία ενός βιβλίου. Πραγματοποιείται μια ανάλυση στα επικρατέστερα χαρακτηριστικά τους, στον τρόπο που εξελιξής τους μέχρι σήμερα, καθώς και αναφορές σε μερικούς από τους γνωστότερους τίτλους, μαζί με τις καινοτομίες που προσέφεραν στο είδος. Στο δεύτερο μέρος παρουσιάζεται η ανάλυση της δημιουργίας ενός Visual Novel με τίτλο '*An Unsolved Case'*, το οποίο πρόκειται για τη μεταφορά ενός αποσπάσματος από το ομώνυμο μυθιστορήμα, προσωπικής δημιουργίας του συγγραφέως της παρούσας εργασίας, στο νέο μέσο. Το εγχείρημα αποτελεί ένα πείραμα, διότι εκτός από την πρόκληση της ίδιας της διαδικασίας μεταφοράς στο νέο μέσο, η εφαρμογή αναπτύχθηκε στο λογισμικό του *Visual Studio*, ένα εργαλείο ασυνήθιστο για τη δημιουργία των Visual Novels.

Σκοπός της εργασίας, είναι να εξακριβωθεί η δυνατότητα δημιουργίας ενός Visual Novel μέσω του *Visual Studio* και να αναλυθεί / καταγραφεί η διαδικασία ανάπτυξής του, μιας και δεν έχει ξαναπραγματοποιηθεί αντίστοιχη προσπάθεια στην ελληνική επιστημονική κοινότητα, προκειμένου να προσφέρει ένα εφαλτήριο σε ενδεχόμενη μελλοντική ανάπτυξη του κλάδου.

## 2. Visual Novels

#### 2.1 Αναφορά στο είδος

Τα Visual Novels (εφεξής **VN**) αποτελούν ένα είδος βιντεοπαιχνιδιών, τα οποία υπάγονται στην κατηγορία της διαδραστικής αφήγησης (interactive narrative), λόγω της έμφασής τους στην αφηγηματικότητα και λογοτεχνική τους αξία, παρά στον πολύπλοκο χειρισμό και την παρουσίασή τους μέσω εξελιγμένων μηχανών γραφικών, που χαρακτηρίζει την συντριπτική πλειοψηφία του γενικότερου είδους. Ο χρήστης καλείται να 'εξερευνήσει' τον κόσμο ενός VN μέσω της αφηγηματικής ικανότητας του δημιουργού του σε μορφή κειμένου, ένα χαρακτηριστικό που το καθιστά ως μια εμπειρία παρόμοια με αυτή της ανάγνωσης ενός βιβλίου (**Klug & Lebowitz, 2011**). Η διαφορά έγκειται στον τρόπο παρουσίασης του έργου, το οποίο συνοδεύεται από αντίστοιχο οπτικοακουστικό υλικό και μια περιορισμένου βαθμού διαδραστικότητα. Τα τελευταία, εφόσον εφαρμόζονται σε αρμονία με την αφήγηση, αποσκοπούν στην αμεσότερη επικοινωνία μεταξύ δημιουργού και χρήστη, προκειμένου να επιτευχθεί η βέλτιστη μεταδοτικότητα πληροφορίας από την πλευρά του δημιουργού, καθώς και η περαιτέρω διέγερση του χρήστη, μέσω ερεθισμάτων που υπό άλλες συνθήκες δεν δύναται να εκτεθεί από την ανάγνωση ενός συμβατικού βιβλίου (**Camingue, Melcer & Carstensdottir, 2020**).

Ο βαθμός διαδραστικότητας που λαμβάνει μέρος στα VN ποικίλει, ανάλογα με τον σκοπό που εξυπηρετούν και το θέμα του έργου. Στα VN εκπαιδευτικού χαρακτήρα για παράδειγμα, παρέχεται διαδραστικότητα με τη μορφή γρίφων και μίνι παιχνιδιών, προκειμένου ο χρήστης να αποκομίσει γνώσεις μέσω της επίλυσής τους (**Camingue, Melcer & Carstensdottir, 2020**)**.** Στα VN ψυχαγωγικού χαρακτήρα, τα οποία αποτελούν και το βασικό αντικείμενο έρευνας της παρούσας εργασίας, ο χρήστης καλείται να επιλέξει την κατεύθυνση την οποία θα ακολουθήσει η αφήγηση μέσω πληκτρολόγησης προκαθορισμένων εντολών (commands), επιλογής προκαθορισμένων αποσπασμάτων κειμένου (dialogue choices) ή/και εξερεύνησης του ψηφιακού περιβάλλοντος που του παρουσιάζεται μέσω γραφικών, με την μέθοδο διεπαφής point-and-click (**Salter, 2014**). Οι παραπάνω τρόποι είναι ενδεικτικοί και φέρουν διάφορες τροποποιήσεις ανάλογα με το όραμα του δημιουργού, ωστόσο έχουν πάντα ως απώτερο σκοπό την εκπροσώπηση των σκέψεων και των ενέργειων του παίκτη/χρήστη, υπό την μορφή μονόλογου ή διαλόγου, καθιστώντας τον ως τον κεντρικό ήρωα της αφήγησης του οποίου οι επιλογές καθορίζουν τη ροή των γεγονότων (**Somerdin, 2016**).

Η πολυπλοκότητα και το μέγεθος των αφηγηματικών διακλαδώσεων που προκύπτουν κατά τη δημιουργία ενός VN, αποτελούν δύο από τα βασικότερα κίνητρα επιλογής αυτού του είδους ως μέσο λογοτεχνικής έκφρασης, έναντι της συγγραφής ενός βιβλίου. Αφενώς, λόγω της αδυναμίας καταγραφής τους με γραμμικό τρόπο, ώστε να παρέχεται μια συνοχή κατά την αφήγηση, όπως συμβαίνει αντίστοιχα σε ένα συμβατικό βιβλίο, αφετέρου λόγω του φυσικού περιορισμού ενός βιβλίου(αριθμός σελίδων), που προκύπτει από τον επιπρόσθετο όγκο του

κειμένου. Ενδεικτικά, ο αριθμός λέξεων της αγγλικής μετάφρασης του VN: '*Fate/Stay night'* **1 ,** λαμβάνοντας υπ'όψιν όλες τις πιθανές διακλαδώσεις σεναρίων που περιέχονται σε αυτό, ξεπερνούν αθροιστικά περίπου κατά το 80%**<sup>2</sup>** αυτόν του '*Άρχοντα των Δαχτυλιδιών' (The Lord of the Rings)***<sup>3</sup> .** Επιπλέον, η ευκολία χρήσης και πρόσβασης σε (δωρεάν) διαθέσιμα σετ εργαλείων και μηχανών γραφικών κατασκευής VN στο διαδίκτυο όπως: *Unity*, *Novelty*, *[NScripter](https://en.wikipedia.org/wiki/NScripter)*, *[KiriKiri](https://en.wikipedia.org/wiki/KiriKiri)* και *[Ren'Py](https://en.wikipedia.org/wiki/Ren%27Py)***<sup>4</sup>** σε συνδυασμό με την δυνατότητα ψηφιακής διανομής (digital distribution)**<sup>5</sup>** λογισμικού μέσω online πλατφορμών όπως: *Steam* και *itch.io* (παρακάμπτοντας π.χ. κόστη εκδότη, παραγωγής φυσικών αντίτυπων κλπ), αποτελούν μια οικονομική και προσιτή λύση, προσφέροντας σε περισσότερους επίδοξους δημιουργούς τη δυνατότητα έκφρασης ιδεών και υλοποίησης αντίστοιχων ψυχαγωγικών εφαρμογών.

#### 2.2 Ιστορική αναδρομή και παρουσίαση αντίστοιχων εφαρμογών

Τα Visual Novels προέρχονται από την Ιαπωνία, όπου παραμένουν ιδιαίτερα δημοφιλή μέχρι και σήμερα. Ο πρώτος τίτλος που σημείωσε μεγάλη εμπορική επιτυχία (700.000 αντίγραφα το 1985, έκδοση *Nintendo Famicom*) (*Gameman***, 2005**) και έπαιξε σημαντικό ρόλο στον καθορισμό των Visual Novels ως είδος και γενικότερα των βιντεοπαιχνιδιών ως δημιουργικό μέσο ψυχαγωγίας με την επηρροή του (**Kasavin, 2005**), ήταν το *'The Portopia Serial Murder Case' (Portopia Renzoku Satsujin Jiken)*. Ένα παιχνίδι μυστηρίου όπου ο ήρωας, μέσα από τα μάτια του χρήστη, καλείται να διαλευκάνει μια υπόθεση φόνου μέσω αναζήτησης στοιχείων, εξερεύνησης διάφορων περιοχών, διάδρασης με άλλους χαρακτήρες μέσω διαλόγων και λύνοντας γρίφους σχετικούς με αντικείμενα. Παρά του ότι το σενάριο και οι χαρακτήρες που λαμβάνουν μέρος σε αυτό αποτελούν προϊόντα φαντασίας, τα γεγονότα διαδραματίζονται σε πραγματικές τοποθεσίες της Ιαπωνίας, όπως Kobe και Kyoto.

**<sup>1</sup>** Fate/stay night is a Japanese [adult](https://en.wikipedia.org/wiki/Eroge) [visual novel](https://en.wikipedia.org/wiki/Visual_novel) developed by [Type-Moon](https://en.wikipedia.org/wiki/Type-Moon) and originally released for [Windows](https://en.wikipedia.org/wiki/Microsoft_Windows) on January 30, 2004. (source: Wikipedia)

<sup>&</sup>lt;sup>2</sup> Source: [https://gamicus.fandom.com/wiki/List\\_of\\_longest\\_video\\_game\\_scripts](https://gamicus.fandom.com/wiki/List_of_longest_video_game_scripts)

**<sup>3</sup>** The Lord of the Rings is an [epic](https://en.wikipedia.org/wiki/Epic_(genre)) [high fantasy](https://en.wikipedia.org/wiki/High_fantasy) novel by the English author and scholar [J.R.R. Tolkien.](https://en.wikipedia.org/wiki/J._R._R._Tolkien) The Lord of the Rings was published in three volumes over the course of a year from 29 July 1954 to 20 October 1955. The three volumes were titled [The Fellowship of the Ring,](https://en.wikipedia.org/wiki/The_Fellowship_of_the_Ring) [The Two Towers](https://en.wikipedia.org/wiki/The_Two_Towers) and [The Return of the King.](https://en.wikipedia.org/wiki/The_Return_of_the_King) (source: Wikipedia) **<sup>4</sup>** Digital Novel Markup Language (DNML) is one of the first [scripting language](https://en.wikipedia.org/wiki/Script_(computing)) [game engines](https://en.wikipedia.org/wiki/Game_engine) for creating visual novels, also known as [interactive fiction](https://en.wikipedia.org/wiki/Interactive_fiction) games. DNML was developed using [C++](https://en.wikipedia.org/wiki/C%2B%2B) by a Japanese [programmer](https://en.wikipedia.org/wiki/Programmer) known by their Internet name, Karin. The initial release was in 1998. The programming structure is similar to [HTML,](https://en.wikipedia.org/wiki/HTML) which made it easy to produce [dōjin games](https://en.wikipedia.org/wiki/D%C5%8Djin_soft). DNML was succeeded by software like NScripter, KiriKiri and [Ren'Py.](https://en.wikipedia.org/wiki/Ren%27Py) (source:

Wikipedia)

**<sup>5</sup>** Digital Distribution is a distribution method in which content is delivered without the use of physical media, normally by downloading from the internet straight to a consumer's home. Digital distribution overrides conventional physical distribution methods, like paper or DVDs. It is transferred from the internet web server to the individual user's computer hard drive. Distribution programs are being improved to offer more secure on-line transactions, consumer licensing, and anti-piracy measures. (source[: https://definitions.uslegal.com/d/digital](https://definitions.uslegal.com/d/digital-distribution/)[distribution/](https://definitions.uslegal.com/d/digital-distribution/) )

Visual Novels: Έρευνα σε ένα ξεχωριστό είδος ψηφιακής ψυχαγωγίας και Πειραματισμός ανάπτυξης στο Visual Studio 9

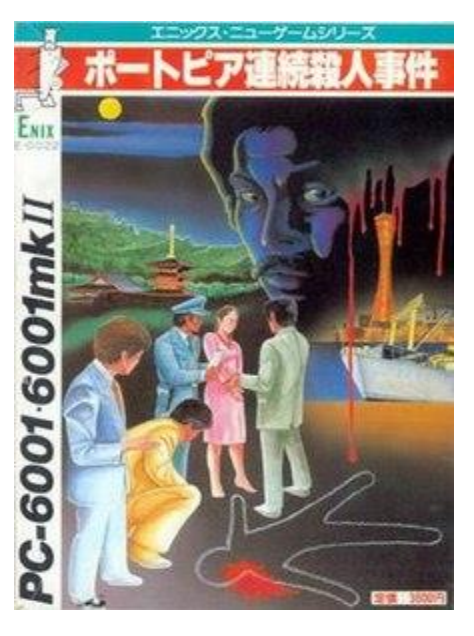

**Εικόνα 1. Εξώφυλλο του '***Portopia'* **από την έκδοση στο [NEC PC-6001](https://en.wikipedia.org/wiki/NEC_PC-6001)**

Το '*Portopia'* κυκλοφόρησε για πρώτη φορά στο σύστημα *[NEC PC-6001](https://en.wikipedia.org/wiki/NEC_PC-6001)* τον Ιούνιο του 1983, από την εκδότρια εταιρεία *Enix*, και στην συνέχεια επανεκδόθηκε και για άλλα συστήματα (ports) όπως το *Nintendo Famicom*, μεταγενέστερα PC συστήματα, καθώς και mobile συσκευές. Το παιχνίδι σχεδιάστηκε από τον *Yuji Horii* γύρω στο 1981, όταν ήταν 27 ετών, λίγο μετά την αγορά του πρώτου του υπολογιστή και αφού έμαθε προγραμματισμό τροποποιώντας άλλα παιχνίδια σε αυτό (**Szczepaniak, 2007**). Κατά τη διάρκεια αυτής της περιόδου, διάβασε ένα άρθρο σε ένα PC περιοδικό σχετικά με ένα είδος παιχνιδιών υπολογιστή στις Ηνωμένες Πολιτείες, τα text adventures. Ο Horii παρατήρησε την έλλειψη τέτοιων παιχνιδιών στην ιαπωνική αγορά και αποφάσισε να δημιουργήσει ένα δικό του παιχνίδι περιπέτειας (**Szczepaniak, 2007; Horii & Suzuki, 1987**), επηρρεασμένος παράλληλα από συγγραφείς manga όπως: *Tetsuya Chiba*, *Mitsuru Adachi* και *Katsuhiro Otomo* (*[Beep](https://ja.wikipedia.org/wiki/Beep!)***, 1985**). Το παιχνίδι αναπτύχθηκε σε γλώσσα προγραμματισμού *BASIC*.

Το παιχνίδι ακολουθεί την προοπτική και αφήγηση πρώτου προσώπου, με τα γεγονότα να περιγράφονται με φωτογραφίες και μηνύματα κειμένου. Ο παίκτης αλληλεπιδρά με το παιχνίδι μέσω ενός λεκτικού αναλυτή που απαιτεί την πληκτρολόγηση ακριβών, προκαθορισμένων εντολών, η εύρεση των οποίων θεωρείται εξίσου μέρος των γρίφων προς επίλυση. Ενώ υπάρχουν ηχητικά εφέ, το παιχνίδι δεν διαθέτει μουσική και λειτουργία αποθήκευσης (*Gameman***, 2005**). Διαθέτει ένα σύστημα συνομιλίας με διακλαδισμένες επιλογές διαλόγου, όπου η ιστορία εξελίσσεται μέσω της εισαγωγής εντολών και της λήψης απαντήσεων σε αυτές από τους μη-ελεγχόμενους από τον χρήστη χαρακτήρες ([non-player](https://en.wikipedia.org/wiki/Non-player_character)  [characters](https://en.wikipedia.org/wiki/Non-player_character) ή κοινώς *NPCs*) (**Horii & Suzuki, 1987; Szczepaniak, 2011**). Η αρχική ιδέα και φιλοδοξία του Horii, ήταν η δημιουργία ενός γλωσσικού αλγορίθμου τεχνητής νοημοσύνης, όπου με την εισαγωγή πολλαπλών λεκτικών εντολών το σύστημα θα 'εκπαιδευόταν' σε σημείο που θα ήταν ικανό να 'συνομιλεί' με τον παίκτη/χρήστη, παράγωντας απαντήσεις βάσει των εντολών που θα εισήγαγε αυτός, χρησιμοποιώντας λέξεις-κλειδιά (keywords). Ωστόσο, όταν συνειδητοποίησε ότι αυτό δεν ήταν εφικτό με τις δυνατότητες των υπολογιστών εκείνης της εποχής, δημιούργησε το σύστημα πληκτρολόγησης προκαθορισμένων εντολών. Στις επανεκδόσεις που ακολούθησαν σε μεταγενέστερα συστήματα, όπως το *Nintendo Famicom* το 1985, λόγω έλλειψης πληκτρολογίου (χρήση gamepad) και της γενικότερης δυσαρέσκειας που επικρατούσε όσον αφορά της ίδιας της διαδικασίας *πληκτρολόγησης* των εντολών, υιοθετήθηκε το σύστημα *επιλογής* προκαθορισμένων εντολών μέσω μενού (**Horii & Suzuki, 1987**), το οποίο έχει επικρατήσει μέχρι και σήμερα. Επιπλέον, στην έκδοση του Famicom, ενσωματώθηκε η απεικόνιση γραφικών σε προοπτική τριών διαστάσεων (3D dungeon maze) καθώς και το σύστημα διαπεφής μέσω κέρσορα ελεύθερης κίνησης (point-and-click) για μεγαλύτερη ευκολία εξερεύνησης του ψηφιακού περιβάλλοντος κατά την αναζήτηση στοιχείων.

Η *Nintendo Famicom* έκδοση του παιχνιδιού δεν κυκλοφόρησε ποτέ επίσημα στις χώρες της Δύσης, λόγω υλικού ακατάλληλου περιεχομένου με θέματα όπως φόνο, αυτοκτονία, απάτη, χρεωκοπία, βίαιες ανακρίσεις, ναρκωτικά και γυμνό. Η έλλειψη της κυκλοφορίας του στο Δυτικό κόσμο όμως κινητοποίησε ανεπίσημα μια ομάδα οπαδών με όνομα '*DvD Translations'*, ώστε να τροποποιήσουν τον κώδικα του παιχνιδιού μέσω επεξεργασίας *ROM hacking***<sup>6</sup>** και να μεταφραστεί στην αγγλική γλώσσα (**Szczepaniak, 2007**).

**<sup>6</sup>** ROM hacking is the process of modifying a [ROM image or ROM file](https://en.wikipedia.org/wiki/ROM_image) of a [video game](https://en.wikipedia.org/wiki/Video_game) to alter the game's graphics, dialogue, levels, gameplay, and/or other elements. This is usually done by technically inclined video game fans to breathe new life into a cherished old game, as a creative outlet, or to make essentially new unofficial games using the old game's engine. (source: Wikipedia)

Visual Novels: Έρευνα σε ένα ξεχωριστό είδος ψηφιακής ψυχαγωγίας και Πειραματισμός ανάπτυξης στο Visual Studio 11

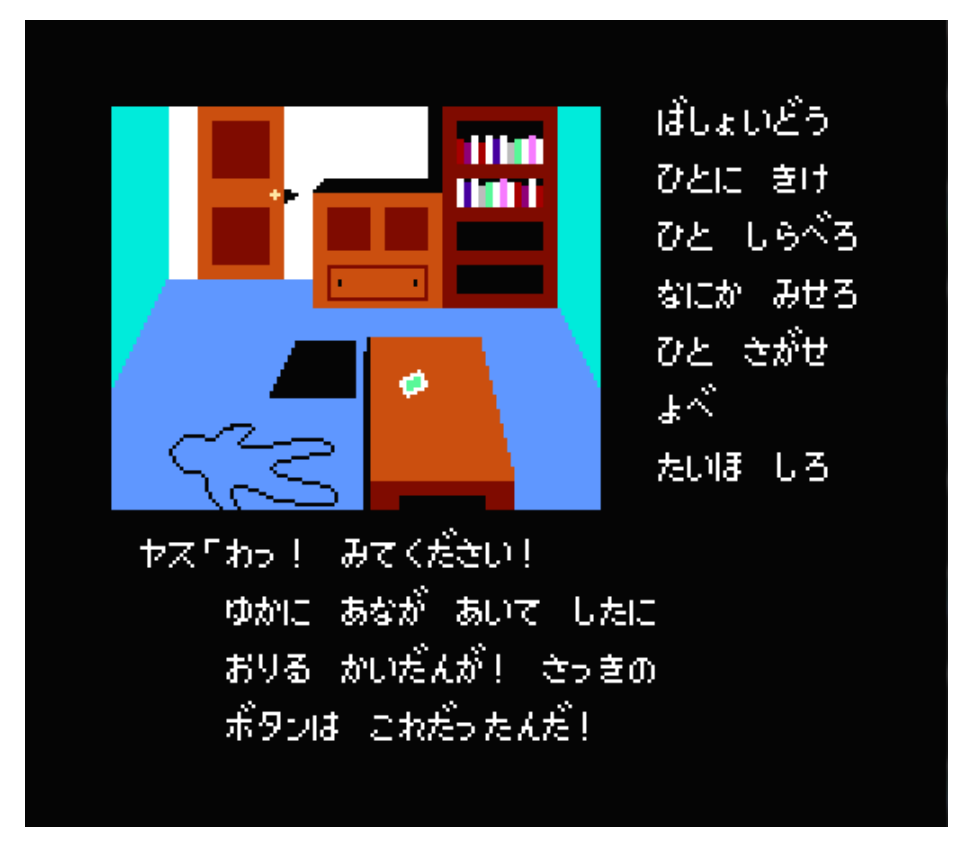

**Εικόνα 2. Στιγμιότυπο από τον τόπο του εγκλήματος στο '***Portopia'* **[\(NEC PC-6001\)](https://en.wikipedia.org/wiki/NEC_PC-6001)**

Ένα άλλο χαρακτηριστικό του '*Portopia'*, το οποίο αποτελεί το βασικότερο συστατικό στη δομή των VN, σε αντίθεση με άλλα παιχνίδια περιπέτειας εκείνης την εποχής, ήταν η ιδέα της διακλαδιστικής, μη γραμμικής αφήγησης, όπου "το κύριο σενάριο θα πρέπει να καταλαμβάνει μόνο το 20% του περιεχομένου του παιχνιδιού και το υπόλοιπο 80% θα πρέπει να ανταποκρίνεται στις διάφορες ενέργειες του παίκτη" σύμφωνα με τον Horii. Ωστόσο, λόγω των περιορισμών της μνήμης του υπολογιστή, υπήρχε η δυνατότητα δημιουργίας ενός περιορισμένου αριθμού σεναρίων διακλάδωσης, τα οποία εξακολουθούσε να θεωρεί πιο ενδιαφέροντα σε σχέση με την ιδέα ενός μεγαλύτερου γραμμικού σεναρίου (**Horii & Suzuki, 1987**)**.** Το παιχνίδι διαθέτοντας μη γραμμικό σενάριο, επιτρέπει στον παίκτη/χρήστη τη δυνατότητα επίτευξης στόχων με πολλαπλούς διαφορετικούς τρόπους (*Retro Gamer***, 2009**). Αυτό περιλαμβάνει πλοήγηση μεταξύ διαφορετικών περιοχών σε έναν ανοιχτό κόσμο (open world) (*[Computer and Video Games](https://en.wikipedia.org/wiki/Computer_and_Video_Games)***, 2008; Booker, 2008**), τη λήψη επιλογών που καθορίζουν τη ροή των διαλόγων και τη σειρά των γεγονότων, καθώς και προβολή εναλλακτικών επίλογων ανάλογα με ποιον χαρακτήρα ο παίκτης/χρήστης αναγνωρίζει ως ένοχο. Ωστόσο, μόνο ένας από τους χαρακτήρες είναι ο πραγματικός ένοχος, ενώ οι υπόλοιποι υπηρετούν το ρόλο του αντιπερισπασμού. Εάν ο παίκτης κλείσει την υπόθεση με λανθασμένο ένοχο, τότε θα αντιμετωπίσει ένα επικριτικό σχόλιο από τον αρχηγό της αστυνομίας και θα πρέπει να ανοίξει ξανά την υπόθεση (**Jacobi, 2006**). Επίσης, το παιχνίδι περιλαμβάνει ένα τηλέφωνο, με το οποίο

ο παίκτης μπορεί να καλέσει οποιονδήποτε αριθμό που ανήκει σε κάποιον χαρακτήρα, προκειμένου να οδηγήσει σε διάλογο που ενδεχομένως να είναι ζωτικής σημασίας για την έρευνά του (**Szczepaniak, 2011**). Τέλος, παρέχεται στον παίκτη ένα σύστημα απογραφής (inventory), που είναι απαραίτητο για την εξέταση και συλλογή αντικειμένων, τα οποία ενδεχομένως να χρησιμοποιηθούν ως αποδεικτικά στοιχεία αργότερα στο παιχνίδι (**Jacobi, 2006**).

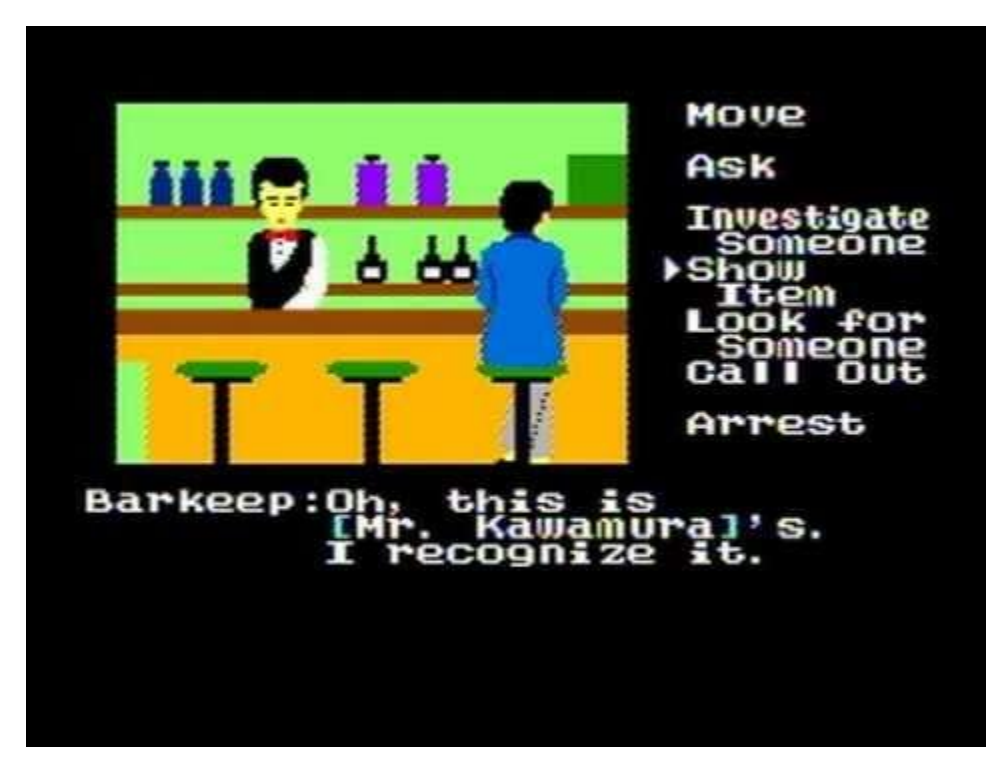

**Εικόνα 3. Στιγμιότυπο από το '***Portopia'* **(Nintendo). Στα δεξιά παρατηρούμε το μενού επιλογής εντολών**

Όλα τα παραπάνω χαρακτηριστικά που καθιστούν το '*The Portopia Serial Murder Case*' πρωτοποριακό, έχουν κληρονομηθεί με τη σειρά τους στους πιο σύγχρονους τίτλους του είδους. Με την εξέλιξη της υπολογιστικής δύναμης των συστημάτων που τα φιλοξενούν, καθώς και με τη δημιουργία εξειδικευμένων μηχανών γραφικών και προγραμματιστικών εργαλείων, των οποίων η χρήση καθίσταται ολοένα και ευκολότερη για τον επίδοξο χρήστη/δημιουργό, παρατηρείται συνεχής εξέλιξη όσον αφορά την άνεση χειρισμού των παιχνιδιών, την παρουσίασή τους μέσω αναβαθμισμένων γραφικών και ενσωμάτωση μουσικών επένδυσεων (soundtrack) υψηλού επιπέδου παραγωγής, καθώς και την αφηγηματικότητά τους μέσω πολυπλοκότερων μεθόδων διακλάδωσης των πιθανών σεναρίων.

Ενδεικτικά, η *ELF Corporation* με την ανάπτυξη του τίτλου: *'YU-NO: A Girl Who Chants Love at the Bound of this World'* το 1996**<sup>7</sup>** , παρουσίασε μια νέα καινοτομία στον τομέα της

<sup>&</sup>lt;sup>7</sup> Source: [https://en.wikipedia.org/wiki/YU-NO:\\_A\\_Girl\\_Who\\_Chants\\_Love\\_at\\_the\\_Bound\\_of\\_this\\_World](https://en.wikipedia.org/wiki/YU-NO:_A_Girl_Who_Chants_Love_at_the_Bound_of_this_World)

αφήγησης, μέσω ενός νέου συστήματος σεναριακών διακλαδώσεων με όνομα *A.D.M.S. (Automatic Diverge Mapping System)*. Σε αυτό το VN, ο πρωταγωνιστής μέσω του παίκτη, ταξιδεύει μεταξύ παράλληλων κόσμων για να λύσει το μυστήριο της εξαφάνισης των γονέων του, χρησιμοποιώντας έννοιες από επιστημονική φαντασία, φυσική, μαθηματικά, φιλοσοφία, ιστορία και θρησκεία για να κατασκευάσει ένα μοναδικό φανταστικό σύμπαν. Βάσει αυτής της ιδέας, ο παίκτης μπορεί ανά πάσα στιγμή να συμβουλεύεται έναν 'χάρτη' πάνω στον οποίο απεικονίζεται η πρόοδός του σχετικά με την εξερεύνηση των εναλλακτικών σεναρίων ή 'παράλληλων συμπάντων' όπως αναφέρονται στο παιχνίδι. Επιπλέον, με τη βοήθεια ειδικών αντικειμένων (υπό τη μορφή πετραδιών) μπορεί να αποθηκεύει την πρόοδό του πάνω στον χάρτη. Αν η αποθήκευση λάβει μέρος πριν από μια διακλάδωση σεναρίων, ο παίκτης μπορεί να επανέλθει σε αυτό το σημείο για να εξετάσει τις εναλλακτικές περιπτώσεις που ακολουθούν, χωρίς να χρειάζεται να επαναλάβει όλο το παιχνίδι από την αρχή.

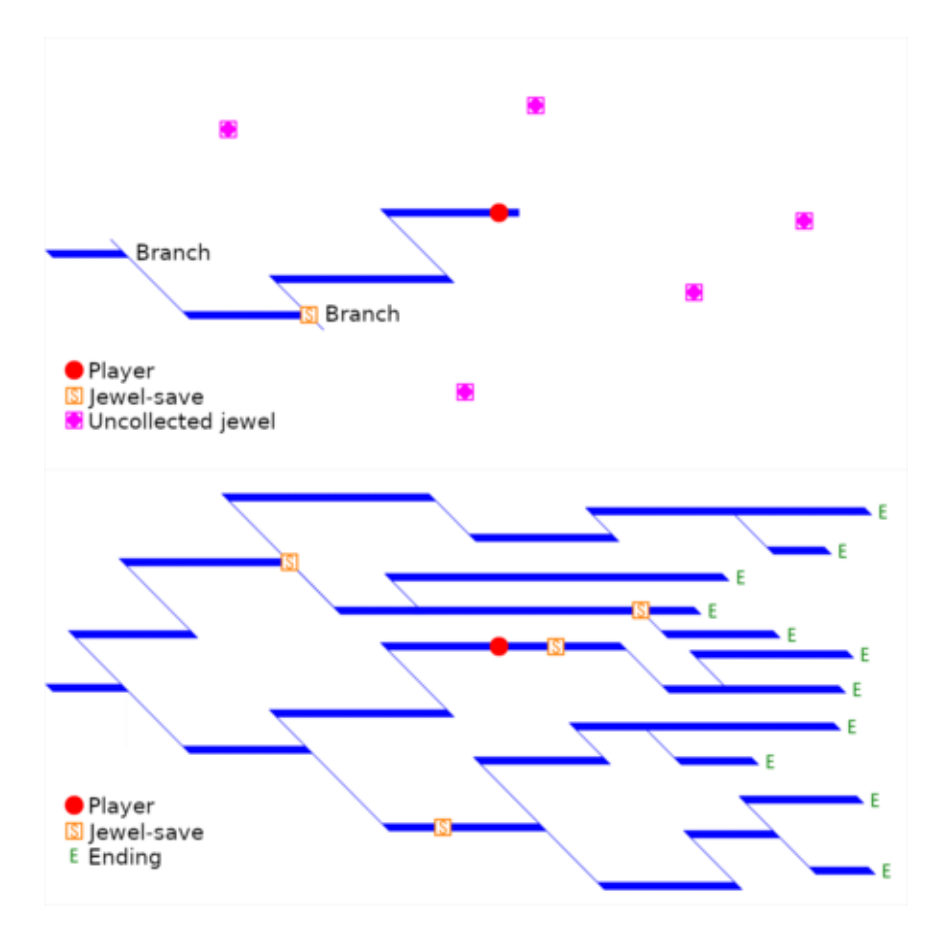

**Εικόνα 4. Προσεγγιστική αναπαράσταση του χάρτη** *A.D.M.S.* **από δύο διαφορετικές στιγμές του παιχνιδιού. Πάνω απεικονίζεται μερική πρόοδος, κάτω η πλήρης εξερεύνηση όλων των πιθανών σεναριακών διακλαδώσεων**

Ένας ακόμη αξιοσημείωτος τίτλος, που αποτελεί έως και σήμερα έναν από τους διασημότερους εκπροσώπους του είδους των VN (*Honestgamers***, 2009**), τόσο στην Ιαπωνία όσο και στη Δύση, είναι το **'***Fate/stay night'*, που κυκλοφόρησε από την *Type-Moon* για πρώτη φορά το 2004 για το λειτουργικό των *Windows*. Αργότερα κυκλοφόρησε μια εμπλουτισμένη έκδοση περιέχοντας μια τριλογία ιστοριών για τo *Playstation 2* το 2007, για το *[PlayStation Vita](https://en.wikipedia.org/wiki/PlayStation_Vita)* το 2012 και mobile εκδόσεις (*[iOS](https://en.wikipedia.org/wiki/IOS)* και *[Android](https://en.wikipedia.org/wiki/Android_(operating_system))*) το 2015. Έχοντας λάβει την κριτική ως το '*πιο δημοφιλές Visual Novel που έχει δημοσιευτεί ποτέ*' (**Britt, 2020**), με συνολικές πωλήσεις να έχουν ξεπεράσει τα 2.000.000 αντίγραφα (μαζί με τους παράγωγους τίτλους) **8** , και παράλληλα έχει γίνει η μεταφορά του σε τέσσερις animated ταινίες (*[Fate/stay night: Unlimited Blade](https://en.wikipedia.org/wiki/Fate/stay_night:_Unlimited_Blade_Works_(film))  [Works](https://en.wikipedia.org/wiki/Fate/stay_night:_Unlimited_Blade_Works_(film)) (2010), [Fate/stay night: Heaven's Feel I. presage flower](https://en.wikipedia.org/wiki/Fate/stay_night:_Heaven%27s_Feel_I._presage_flower) (2017), [Fate/stay night: Heaven's](https://en.wikipedia.org/wiki/Fate/stay_night:_Heaven%27s_Feel_II._lost_butterfly)  [Feel II. lost butterfly](https://en.wikipedia.org/wiki/Fate/stay_night:_Heaven%27s_Feel_II._lost_butterfly) (2019), [Fate/stay night: Heaven's Feel III. spring song](https://en.wikipedia.org/wiki/Fate/stay_night:_Heaven%27s_Feel_III._spring_song) (2020)*), δύο animated σειρές (*[Fate/stay night](https://en.wikipedia.org/wiki/List_of_Fate/stay_night_episodes) (2006), [Fate/stay night: Unlimited Blade Works](https://en.wikipedia.org/wiki/Fate/stay_night:_Unlimited_Blade_Works_(TV_series)) (2014)*), περιοδικά manga καθώς και προσαρμογή σε βιντεοπαιχνίδια διαφορετικής κατηγορίας**<sup>9</sup>** (fighting games).

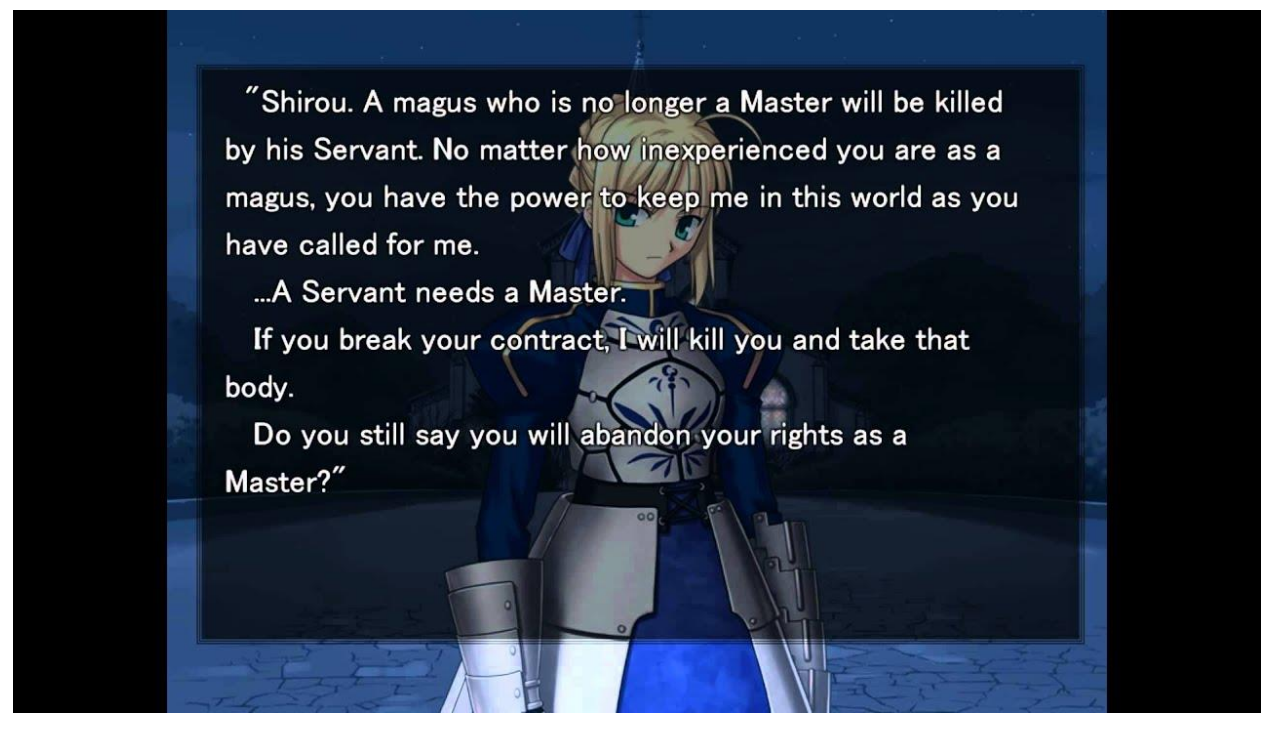

**Εικόνα 5. Στιγμιότυπο από το** *'Fate/stay night'* **(απόσπασμα αφήγησης)**

**<sup>8</sup>** Source: [https://en.wikipedia.org/wiki/Visual\\_novel](https://en.wikipedia.org/wiki/Visual_novel)

**<sup>9</sup>** Source: [https://en.wikipedia.org/wiki/Fate/stay\\_night](https://en.wikipedia.org/wiki/Fate/stay_night)

Visual Novels: Έρευνα σε ένα ξεχωριστό είδος ψηφιακής ψυχαγωγίας και Πειραματισμός ανάπτυξης στο Visual Studio 15

To '*Fate/stay night'* αναπτύχθηκε με τη μηχανή *KiriKiri*, μια εξειδικευμένη scripting engine για την κατασκευή Visual Novels, η οποία είναι βασισμένη στη γλώσσα προγραμματισμού *C++*. Το παιχνίδι απαιτεί ελάχιστη αλληλεπίδραση από τον παίκτη, καθώς το μεγαλύτερο μέρος της διάρκειας του παιχνιδιού αφιερώνεται στην ανάγνωση κειμένου, που αντιπροσωπεύει είτε διάλογο μεταξύ των χαρακτήρων, είτε την αφήγηση της ιστορίας, είτε τις εσωτερικές σκέψεις του πρωταγωνιστή. Συχνά, οι παίκτες θα φτάσουν σε ένα 'σημείο απόφασης' όπου τους δίνεται η ευκαιρία να διαλέξουν μια από τις επιλογές που εμφανίζονται στην οθόνη, συνήθως δύο έως τρεις κάθε φορά. Ο χρόνος μεταξύ αυτών των σημείων απόφασης είναι μεταβλητός και κατά τη διάρκεια αυτών των περιόδων, το παιχνίδι σταματά μέχρι να γίνει μια επιλογή που θα προωθήσει την πλοκή προς μια συγκεκριμένη κατεύθυνση. Υπάρχουν τρεις διαφορετικές, κύριες ιστορίες που ο παίκτης θα έχει την ευκαιρία να παρακολουθήσει, μία για κάθε ηρωίδα της ιστορίας. Για να παρακολουθήσει και να 'εξερευνήσει' πλήρως και τις τρεις ιστορίες, ο παίκτης θα πρέπει να επαναλάβει το παιχνίδι πολλαπλές φορές, κάνοντας κάθε φορά διαφορετικές επιλογές στα σημεία απόφασης, προκειμένου να προχωρήσει η πλοκή προς εναλλακτικές κατευθύνσεις.

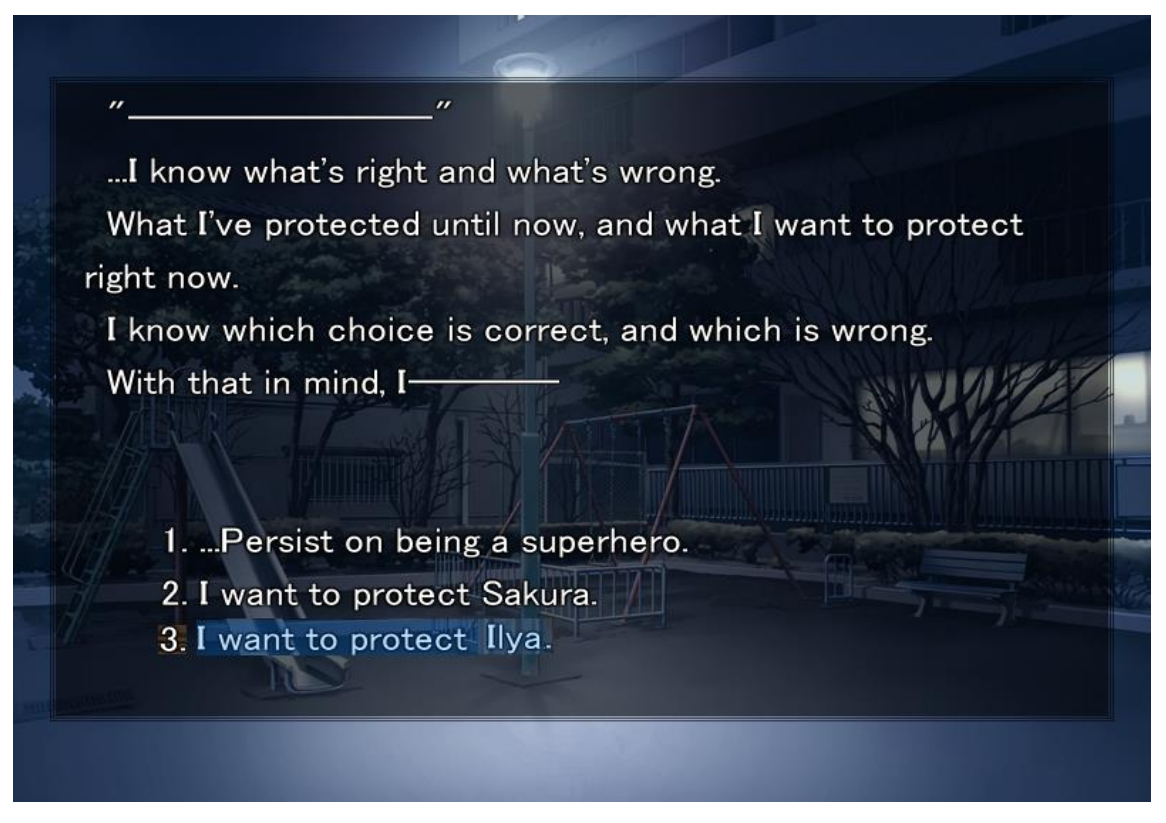

**Εικόνα 6. Στιγμιότυπο από το** *'Fate/stay night'* **(σημείο απόφασης)**

Η αλληλεπίδραση του πρωταγωνιστή με τις ηρωίδες κατά τη διάρκεια μιας ιστορίας, επηρρεάζει θετικά ένα 'μετρητή συμπάθειας/αγάπης' που δημιουργείται, κάνοντας μια επιλογή που τις ευχαριστεί. Ανάλογα με τα επίπεδα συμπάθειας που έχει επιτύχει, διαδραματίζεται στο τέλος ο αντίστοιχος επίλογος. Υπάρχουν πολλοί τρόποι με τους οποίους ο παίκτης μπορεί να αποτύχει στο παιχνίδι, συμπεριλαμβανομένου του θανάτου του πρωταγωνιστή ή μιας απόφασης που προκαλεί τη δολοφονία μιας ηρωίδας. Σε αυτήν τη περίπτωση, ο πρωταγωνιστής μεταφέρεται σε μια συγκεκριμένη τοποθεσία, όπου δύο χαρακτήρες δίνουν έμμεσα στον παίκτη συμβουλές για το που έλαβε τη λάθος απόφαση, προκειμένου να είναι προετοιμασμένος στην επόμενη προσπάθειά του (**Bossche, 2010**).

# 3. Παρουσίαση και οδηγίες χρήσης του VN: 'An Unsolved Case'

Η εφαρμογή υποδέχεται τον χρήστη με την αρχική φόρμα του τίτλου (**Εικόνα 7**), στην οποία καλείται να πατήσει το κουμπί **New Game**, προκειμένου να μεταβεί στην επόμενη φόρμα επιλογής ρόλου (**Εικόνα 8**).

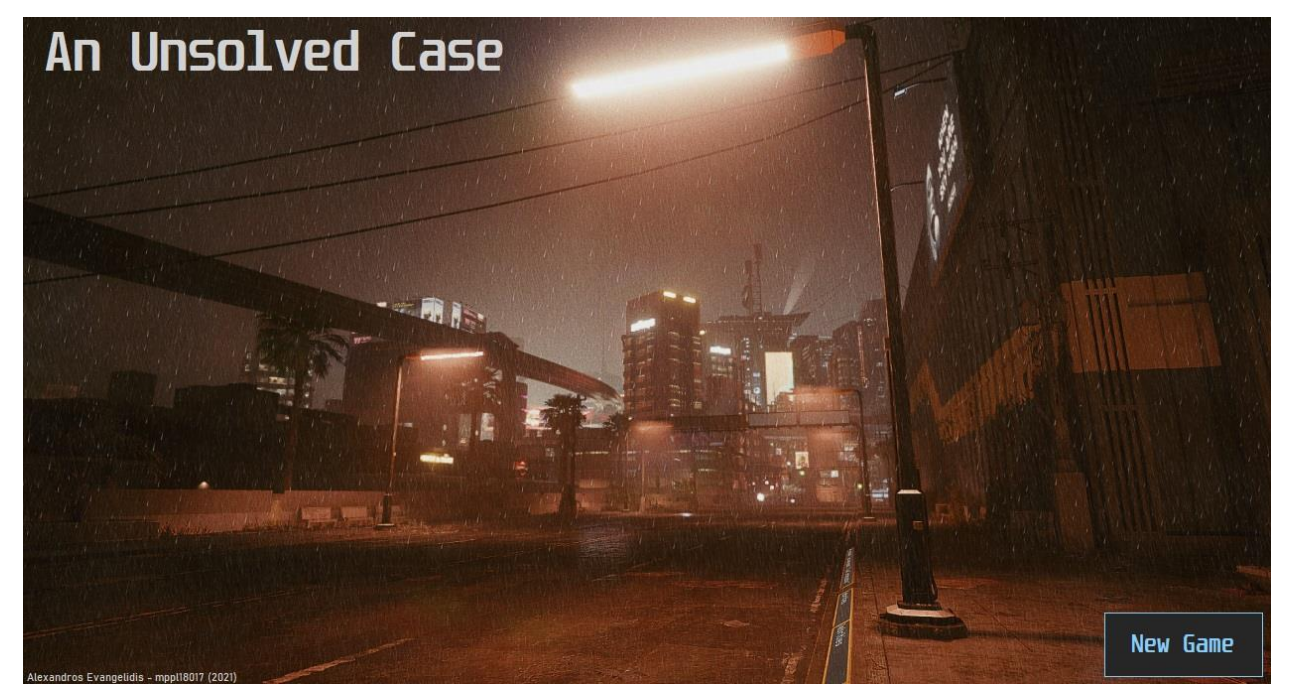

**Εικόνα 7. Αρχική φόρμα**

Visual Novels: Έρευνα σε ένα ξεχωριστό είδος ψηφιακής ψυχαγωγίας και Πειραματισμός ανάπτυξης στο Visual Studio 17

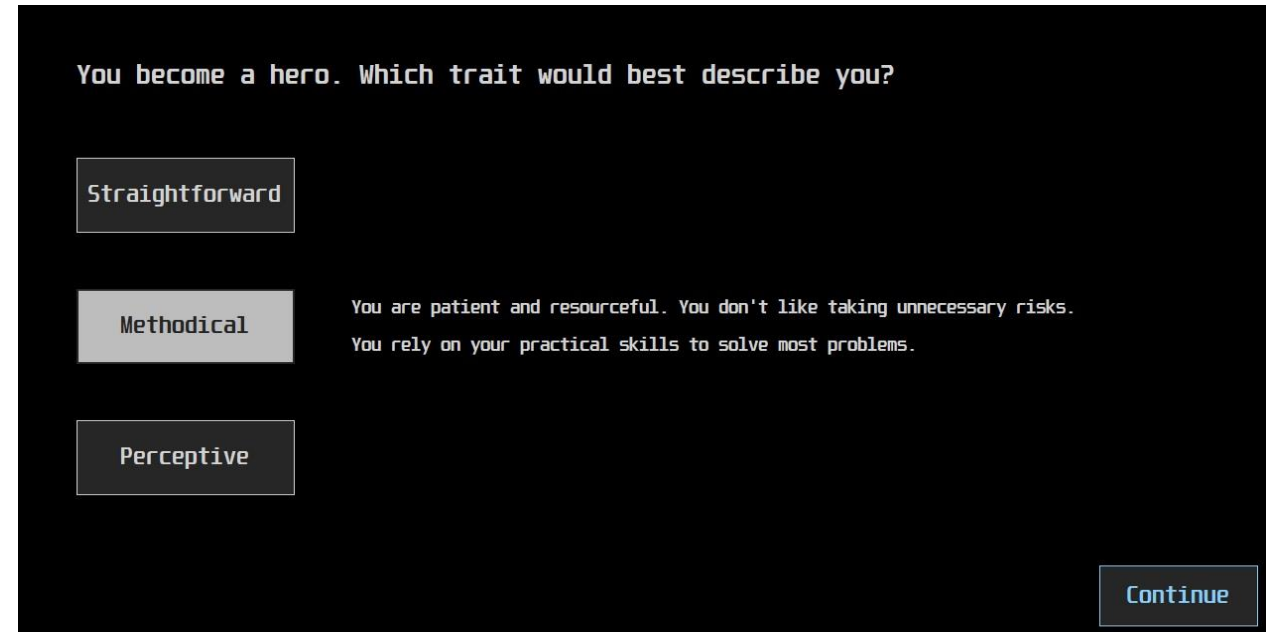

**Εικόνα 8. Επιλογή ρόλου**

Σε αυτήν τη φόρμα, ο χρήστης καλείται να διαλέξει ένα από τα χαρακτηριστικά που θεωρεί ότι τον περιγράφει καλύτερα στο ρόλο του ως πρωταγωνιστής: **Straightforward**, **Methodical** ή **Perceptive**. Με το πάτημα του αντίστοιχου κουμπιού, εμφανίζεται μια σύντομη περιγραφή του χαρακτηριστικού και με το κουμπί **Continue** επικυρώνεται η επιλογή του, μεταβαίνοντας στην φόρμα έναρξης (**Εικόνα 9**).

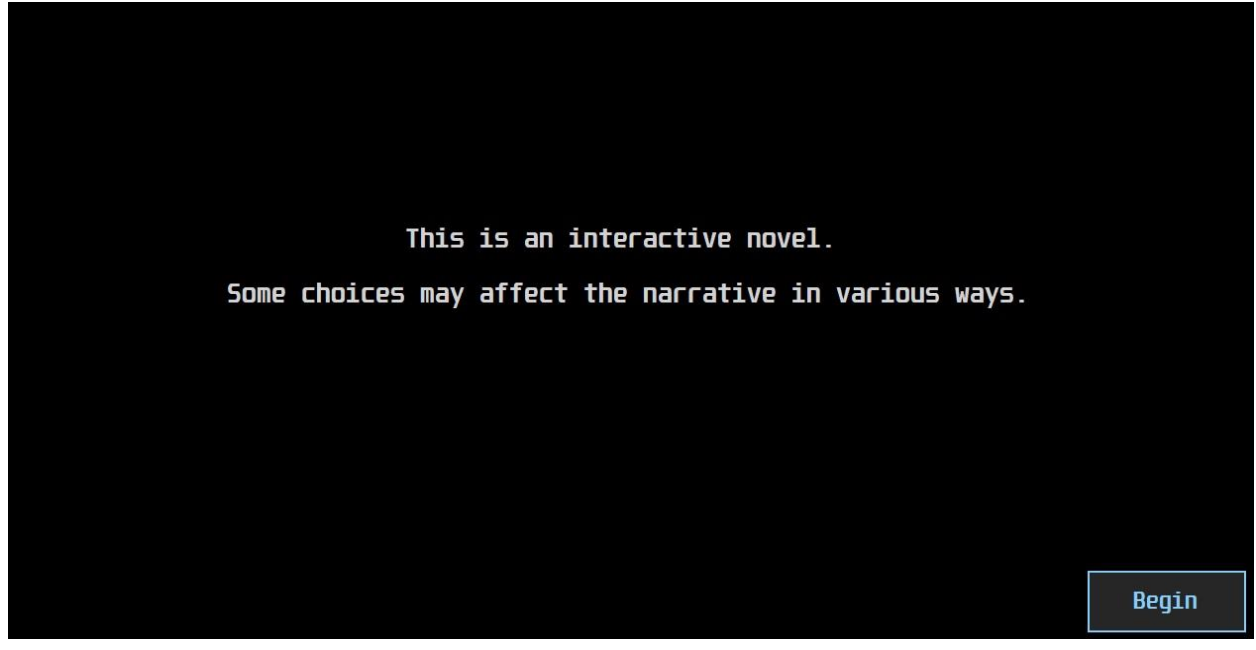

**Εικόνα 9. Έναρξη**

Με την επιλογή του ρόλου, ο χρήστης έχει ήδη κάνει μια από τις σημαντικότερες επιλογές στο παιχνίδι, επηρρεάζοντας τόσο το περιεχόμενο της αφήγησης σε συγκεκριμένα σημεία της ιστορίας, όσο και την ποικιλία των διαθέσιμων επιλογών στα 'σημεία απόφασης'.

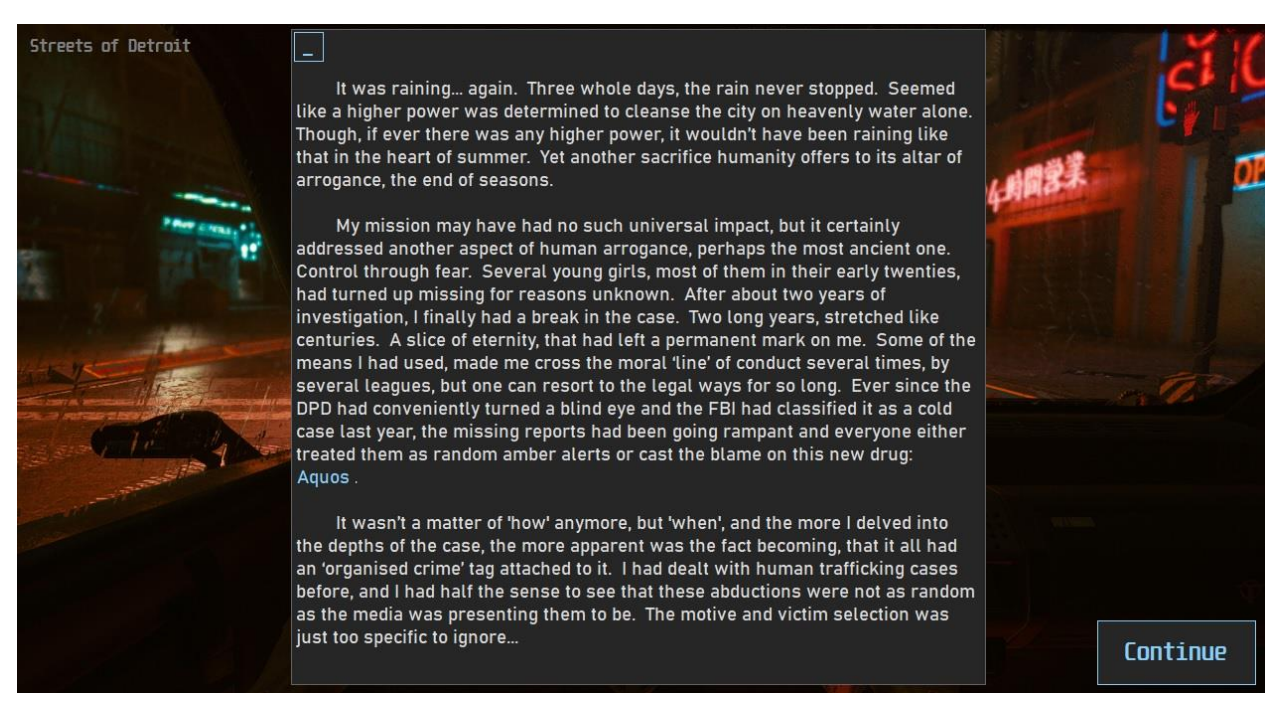

**Εικόνα 10. Αφήγηση**

Στο αφηγηματικό μέρος του visual novel (**Εικόνα 10**), παρατηρούμε τα εξής στοιχεία διεπαφής:

- Το κείμενο της αφήγησης στο κεντρικό πάνελ. Μερικές αξιοσημείωτες λέξεις τονίζονται με διάφορα χρώματα.
- Μια εικόνα στο background που παρουσιάζει την τρέχουσα τοποθεσία του πρωταγωνιστή στην ιστορία.
- Ένα κουμπί για **minimize/maximize** του κειμένου πάνω αριστερά στο πάνελ του κειμένου, προκειμένου ο χρήστης να έχει τη δυνατότητα να παρακολουθήσει καλύτερα την εικόνα.
- Μία επιγραφή στο πάνω αριστερό μέρος της εικόνας, που φέρει την ονομασία ή σύντομη περιγραφή της τρέχουσας τοποθεσίας που απεικονίζεται.
- Το κουμπί **Continue**, με το οποίο μεταβαίνει στην επόμενη 'σελίδα' (φόρμα) της αφήγησης και είναι οριστικό.

Σε συγκεκριμένα σημεία της αφήγησης, ο χρήστης θα πρέπει να κάνει κάποιες επιλογές σχετικά με τον τρόπο που θα συνεχίσει την περιπέτειά του ως πρωταγωνιστής, τα προαναφερόμενα 'σημεία απόφασης' (**Εικόνα 11**). Τα στοιχεία διεπαφής παραμένουν τα ίδια με της υπόλοιπης αφήγησης, με τη μόνη διαφορά ότι το κουμπί της **επιλογής** δρα πλέον ως το κουμπί **Continue**, που είναι επίσης οριστικό. Οι συνέπειες των επιλογών ποικίλουν σε βαρύτητα και δεν γίνονται πάντα άμεσα εμφανείς.

Building 'A' - Entrance What concerned me more than the mental and physical stability of my welcoming committee though, was the fact that they were armed. All of them. Who would leave a gun in the hands of fragile-minded individuals? Maybe the master of this place, namely that 'Roll-Ed' guy, figured that the unpredictability of his subjects would make the perfect shock troopers for his empire. With nothing else of particular note, I had to make my way inside the complex. The entrance was packed with aquarians, so I had to... ..proceed with extreme caution. ...look for another way in.

**Εικόνα 11. Σημείο απόφασης**

**Παρατήρηση:** Σε οποιοδήποτε σημείο της εφαρμογής απαιτείται κάποια ενέργεια από τον χρήστη ή παρουσιάζεται μια οδηγία που απευθύνεται σε αυτόν, εμφανίζεται διατυπωμένη με συγκεκριμένη γραμματοσειρά και συνήθως σε χρώμα γαλάζιο. Ενδεικτικά: (Unispace).

Τέλος, σε ένα συγκεκριμένο σημείο της αφήγησης, ο πρωταγωνιστής μέσω του χρήστη, καλείται να διεξάγει μια έρευνα στο χώρο που απεικονίζεται, προς αναζήτηση στοιχείων και πληροφοριών (**Εικόνα 12**). Ο χρήστης θα προειδοποιηθεί μέσω ενημερωτικού μηνύματος, το οποίο αναγράφει επιγραμματικά τις οδηγίες που θα πρέπει να ακολουθήσει. Ενδεικτικά:

- Η έρευνα του χώρου πραγματοποιείται με το ποντίκι (μέθοδος *point-and-click*). Ο κέρσορας θα αλλάξει μορφή όταν βρεθεί πάνω από ένα αντικείμενο άξιο της προσοχής του χρήστη, εμφανίζοντας παράλληλα την ονομασία του πάνω από αυτό.
- Πατώντας με το ποντίκι πάνω στο αντικείμενο, εμφανίζεται στο κάτω μέρος της οθόνης ένα μικρό παράθυρο με την περιγραφή του, υπό τη μορφή των σκέψεων του πρωταγωνιστή. Αν πρόκειται για στοιχείο σχετικό με την έρευνα, 'αποθηκεύεται' αυτόματα η πρόοδος της έρευνάς του στο σύστημα. Το πάτημα του κουμπιού **Done**, κλείνει το παράθυρο περιγραφής.
- Υπάρχουν στοιχεία πρωτεύουσας και δευτερεύουσας σημασίας. Πρέπει οπωσδήποτε να βρεθούν όλα τα στοιχεία πρωτεύουσας σημασίας και το περίπου το 70% των υπολοίπων, προκειμένου να θεωρηθεί ολοκληρωμένη η έρευνα.
- Κάποια αντικείμενα αλληλεπιδρούν μεταξύ τους, προκειμένου να επιτευχθεί το επιθυμητό αποτέλεσμα.
- Με την ολοκλήρωση της έρευνας, εμφανίζεται κάτω δεξιά το κουμπί **Finish**, με το πάτημα του οποίου συνεχίζεται η αφήγηση. Σε αυτό το σημείο, δίνεται στον χρήστη άλλη μια ευκαιρία να επανεξετάσει το χώρο, εφόσον το επιθυμεί.

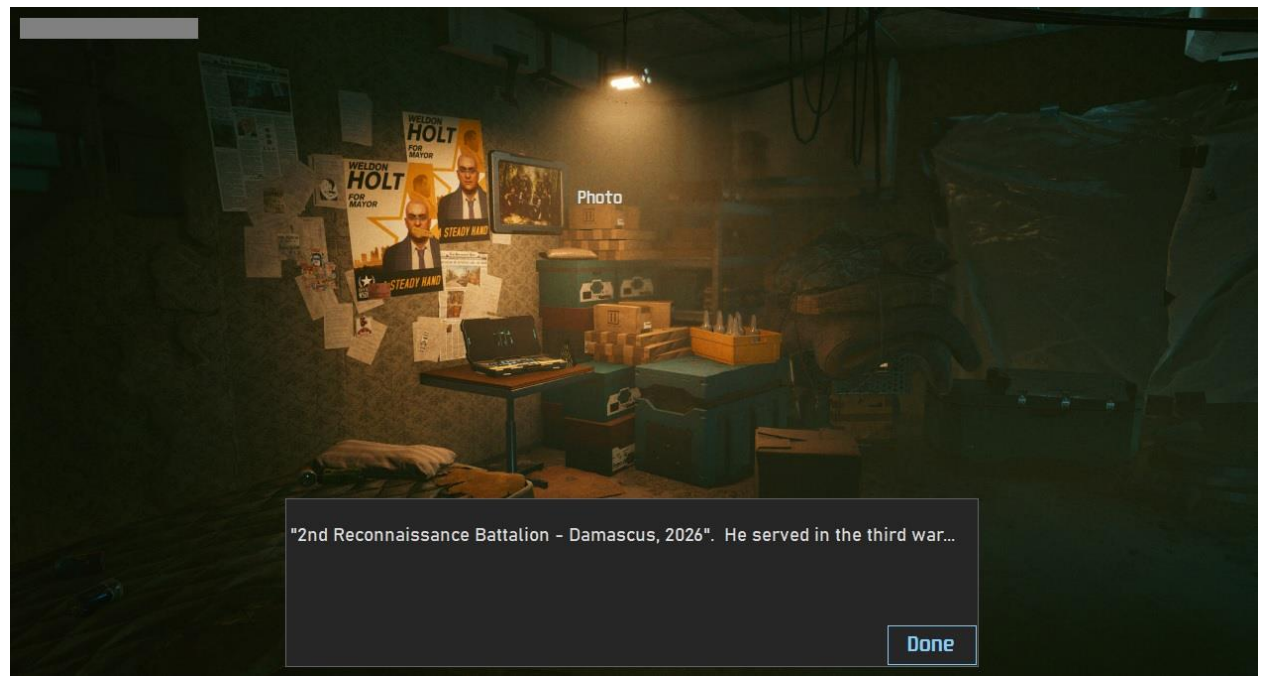

**Εικόνα 12. Σημείο έρευνας**

# 4. Ανάλυση σχεδιασμού του VN: 'An Unsolved Case'

## 4.1 Εργαλεία και αναφορές

Η υλοποίηση του visual novel: *'An Unsolved Case'* πραγματοποιήθηκε στο πρόγραμμα ανάπτυξης *Visual Studio 2019* μέσω *Windows Forms*, σε γλώσσα προγραμματισμού *C#*. Οι εικόνες που χρησιμοποιήθηκαν, αποτελούν στιγμιότυπα από το βιντεοπαιχνίδι *Cyberpunk 2077 (CD Projekt Red - 2020, PC version)* μέσω της ενσωματωμένης του λειτουργίας *Photo Mode* και έχοντας υποστεί ελαφρά επεξεργασία μέσω του λογισμικού *Adobe Photoshop*. Η ηχητική επένδυση αποτελείται από δωρεάν διαθέσιμα δείγματα ήχου, που έχουν υποστεί εκτενής επεξεργασία μέσω του online εργαλείου *<https://mp3cut.net/>*, καθώς και μουσικά κομμάτια όπως: '*Moby - Live Forever'*, '*Cyberpunk OST – Kang Tao Down*' και '*A2Z - The Cube (Original Mix)', 'Bladerunner OST – Rachel's Song* & *Wallace'*. Για λόγους προστασίας της πνευματικής ιδιοκτησίας του ανωτέρω υλικού, η παρούσα εφαρμογή θα χρησιμοποιηθεί αποκλειστικά για ακαδημαϊκό σκοπό.

Παρακάτω θα γίνει μια ανάλυση σχετικά με τις ιδέες που εφαρμόστηκαν όσον αφορά τη φιλοσοφία πίσω από την εμφάνιση και λειτουργικότητα της διεπαφής, την ενσωμάτωση του οπτικοακουστικού υλικού και τη μεθοδολογία υλοποίησης της εφαρμογής. Παράλληλα, θα γίνεται αναφορά σε όσα λαμβάνουν μέρος στο παρασκήνιο μέσω ενδεικτικών τμημάτων κώδικα, καθώς και στα προβλήματα/αδυναμίες που παρουσιάστηκαν κατά τη διάρκεια της ανάπτυξης.

## 4.2 Σχεδιασμός και λειτουργικότητα διεπαφής

Η φιλοσοφία λειτουργίας της διεπαφής, βασίζεται σε τεχνικές εμφάνισης και απόκρυψης αντικειμένων, όπως *labels* και *buttons*, σε κατάλληλο χρονικό συντονισμό μέσω *timers*. Η χρήση των *timers* έγινε με σκοπό να αποδοθεί μια πιο 'κινηματογραφική' εμπειρία, προκειμένου να επιτευχθεί η περαιτέρω εμβύθιση του χρήστη στην ατμόσφαιρα του αφηγήματος. Για παράδειγμα στην φόρμα *Part1a* όπου διαδραματίζεται η εισαγωγή της αφήγησης, πραγματοποιούνται με την εξής σειρά οι διεργασίες:

- **1.** Κατά την εκκίνηση της φόρμας γίνεται η φόρτωση μιας μαύρης εικόνας (*black.png*) στο *pictureBox1* σε συνδυασμό με την εκκίνηση αναπαραγωγής της ανάλογης ηχητικής υπόκρουσης (βλ. **Ενότητα 4.3**). Παράλληλα γίνονται οι εκκινήσεις των ακόλουθων timers.
- **2.** *timer4,* με προγραμματισμένη την εμφάνιση του *label1* με κείμενο *'Part 1'* στα 6 δευτερόλεπτα.
- **3.** *timer5,* με προγραμματισμένη την απόκρυψη του *label1* με κείμενο *'Part 1'* στα 10 δευτερόλεπτα.
- **4.** *timer2,* με προγραμματισμένη την εμφάνιση του *label2* με κείμενο *'Detroit, July 2032'* στα 12 δευτερόλεπτα.

Visual Novels: Έρευνα σε ένα ξεχωριστό είδος ψηφιακής ψυχαγωγίας και Πειραματισμός ανάπτυξης στο Visual Studio 22

- **5.** *timer3,* με προγραμματισμένη την απόκρυψη του *label2* με κείμενο *'Detroit, July 2032'* στα 16 δευτερόλεπτα.
- **6.** *timer1*, με προγραμματισμένη την φόρτωση της εικόνας *car1.jpg* στο *pictureBox1* στα 18 δευτερόλεπτα.
- **7.** *timer6,* με προγραμματισμένη την εμφάνιση των στοιχείων διεπαφής της αφήγησης (label με το κείμενο [*label4*], κουμπί minimize text [*button2*], label ονομασίας τοποθεσίας [*label7*], κουμπί **Continue** [*button1*] κ.α.) στα 22 δευτερόλεπτα.

```
private void Part1a Load(object sender, EventArgs e)
         {
             this.MaximizeBox = false;
             label1.Hide();
             label2.Hide();
             label3.Hide();
             label3.BringToFront();
             label4.Hide();
             label5.Hide();
             label6.Hide();
             label7.Hide(); //current location label
             label7.BringToFront();
             label7.Parent = pictureBox1;
             button1.Hide();
             button2.Hide();
             button2.BringToFront();
             button3.Hide();
             button3.BringToFront();
            timer1.Interval = 18000; timer1.Start();
            timer2.Interval = 12000; timer2.Start();
            timer3.Interval = 16000; timer3.Start();
            timer4.Interval = 6000; timer4.Start();
            timer5.Interval = 10000; timer5.Start();
            time of.Interval = 22000; timer6.Start(); 
             pictureBox1.ImageLocation = @"..\Debug\images\black.png";
             axWindowsMediaPlayer1.URL = 
Path.Combine(Path.GetDirectoryName(Application.ExecutablePath), "sound/drive_rain.mp3");
             axWindowsMediaPlayer1.Ctlcontrols.play();
             axWindowsMediaPlayer1.settings.volume = 100;
         }
        private void timer1_Tick(object sender, EventArgs e)
         {
            pictureBox1.ImageLocation = @''.\Debug\image\carrow2.jpg"; timer1.Stop();
         }
```

```
private void timer2_Tick(object sender, EventArgs e)
        {
           label2.Show();
            timer2.Stop();
        }
       private void timer3_Tick(object sender, EventArgs e)
        {
            label2.Hide();
            timer3.Stop();
           axWindowsMediaPlayer1.settings.volume = 80;
        }
       private void timer4_Tick(object sender, EventArgs e)
        {
           if (slide == 1)\{label1.Show();
 }
            else if (slide == 3)
\{ label6.Show();
                label7.Show();
                label7.Text = "Rolland Edwards";
                button1.Show();
                button2.Show();
 }
            timer4.Stop();
        }
       private void timer5_Tick(object sender, EventArgs e)
        {
           label1.Hide();
            timer5.Stop();
        }
       private void timer6_Tick(object sender, EventArgs e)
        {
           label4.Show();
           label3.Show();
            label7.Show();
           label7.Text = "Streets of Detroit";
            button1.Show();
            button2.Show();
            timer6.Stop();
        }
```
Η ακολουθία των βημάτων **1**, **6** και **7** (με τα αντίστοιχα αντικείμενα και χρόνους) χρησιμοποιείται κατά τη διάρκεια όλης της εφαρμογής για το κομμάτι της αφήγησης (βλ. **Ενότητα 4.3**). Να σημειωθεί ότι στις επόμενες φόρμες γίνεται καλύτερη διαχείριση των *timers*, αναθέτοντας στον καθένα περισσότερες λειτουργίες και μεταβάλλοντας το *timer.Interval* ανά περίπτωση. Η φόρμα *Part1a* αποτέλεσε σημείο αναφοράς και πεδίο πειραματισμού για την υπόλοιπη εφαρμογή.

Η πρακτική διαδοχικών εμφανίσεων/αποκρύψεων πολλαπλών αντικειμένων πάνω στην ίδια φόρμα (*Form*) εφαρμόστηκε αποσκοπώντας στην ομαλότερη εμπειρία του χρήστη, ώστε να μην υπάρχουν συνεχείς 'διακοπές' κατά την αφήγηση. Εκκίνηση νέας φόρμας πραγματοποιείται μόνο σε μεταβατικά σημεία της αφήγησης. Για την εναλλαγή 'σκηνικού' σε κάθε φόρμα, έγινε χρήση μιας private μεταβλητής με όνομα '*slide'*. Με κάθε πάτημα του κουμπιού **Continue** ή κάποιας επιλογής στα 'σημεία απόφασης', αναθέτεται μια νέα μοναδική τιμή στην '*slide',* η οποία με τη σειρά της καθορίζει ποιο τμήμα της συνθήκης 'if/else', μέσα στη μέθοδο *Click* του εκάστοτε κουμπιού, θα ενεργοποιηθεί. Κάθε τμήμα της συνθήκης περιέχει έναν μοναδικό συνδυασμό εκκίνησης *timer*, αναπαραγωγής ήχου και εμφάνισης/απόκρυψης διάφορων στοιχείων διεπαφής όπως: label αντίστοιχου αποσπάσματος κειμένου, εμφάνισης κουμπιών επιλογής ή **Continue**, φόρτωσης αντίστοιχης εικόνας στο *pictureBox* κ.α. Στις περισσότερες περιπτώσεις, κατά το πάτημα των κουμπιών πραγματοποιείται η απόκρυψη των τρέχουσων στοιχείων διεπαφής και η ενεργοποίηση των *timers*, ενώ στις μεθόδους των *timers* περιέχονται οι συνθήκες εμφάνισης των νέων στοιχείων διεπαφής και αναπαραγωγής ήχου. Παρακάτω παρουσιάζονται ενδεικτικά τμήματα κώδικα μεθόδων από τη φόρμα *Part1b,* για το κουμπί **Continue** [*button1*] και δύο *timers*:

```
private void button1_Click(object sender, EventArgs e) //continue button
\overline{\mathcal{L}}if (slide == 1)\{ label4.Hide();
                label14.Hide();
                button1.Hide();
                button2.Hide();
                button3.Hide(); 
                timer5.Start(); 
                timer6.Start();
                pictureBox1.ImageLocation = @"..\Debug\images\black.png";
               axWindowsMediaPlayer2.settings.volume = 50;
               slide = 2; }
           else if (slide == 3)\{ label2.Hide();
                label3.Hide();
                label6.Hide();
                button1.Hide();
                button5.Show();
```

```
 button6.Show();
                button6.Text = "...look for another way in.";
               if (trait == 3)\{ label7.Show();
                  label15.Show();
                  axWindowsMediaPlayer4.URL = 
Path.Combine(Path.GetDirectoryName(Application.ExecutablePath), "sound/gun cocking.mp3");
                   axWindowsMediaPlayer4.Ctlcontrols.play();
                  slide = 4;
 }
                else
\{ label8.Show();
                  slide = 5;
 }
            }...
       private void timer5_Tick(object sender, EventArgs e)
       //fade-in timer: slide images/sound
        {
           if (slide == 1)\{ axWindowsMediaPlayer4.URL = 
Path.Combine(Path.GetDirectoryName(Application.ExecutablePath), "sound/handbrake.mp3");
                axWindowsMediaPlayer4.Ctlcontrols.play();
 }
           else if (slide == 2)\{ pictureBox1.ImageLocation = @"..\Debug\images\complex.jpg";
 }
           else if (slide == 3 \mid slide == 10)
\{ pictureBox1.ImageLocation = @"..\Debug\images\entrance1.jpg";
                axWindowsMediaPlayer1.URL = 
Path.Combine(Path.GetDirectoryName(Application.ExecutablePath), "sound/heavy_rain.mp3");
                axWindowsMediaPlayer1.settings.setMode("Loop", true);
               axWindowsMediaPlayer1.settings.volume = 10;
                axWindowsMediaPlayer3.URL = 
Path.Combine(Path.GetDirectoryName(Application.ExecutablePath), "sound/fire.mp3");
                axWindowsMediaPlayer3.settings.setMode("Loop", true);
               axWindowsMediaPlayer3.settings.volume = 80;
            }...
```

```
private void timer6 Tick(object sender, EventArgs e)
       //fade-in timer: slide text/controls
        {
           if (slide == 2)\{ label5.Show();
               label14.Show();
               label14.Text = "Projects";
               button1.Hide();
                button6.Show();
                button6.Text = "...I took my time and started scanning my surroundings.";
               button2.Show();
 }
           else if (slide == 3)\{ button1.Show();
               button2.Show();
               label6.Show();
               label2.Show();
                label3.Show();
               label14.Show();
               label14.Text = "Building 'A' - Entrance";
 }
            else if (slide == 9)
\{ label12.Show();
                label14.Show();
                label14.Text = "Building 'B' - 1st floor";
                button2.Show();
               button4.Show();
                button4.Text = "...head back and try my luck with the aquarians.";
                if (trait == 1)
\{ button6.Show();
                  button6.Text = "...make my way through the debris.";
 }
            }...
```
Στα παραπάνω τμήματα κώδικα, παρατηρούμε μια μεταβλητή με όνομα '*trait'*. Αυτή η static μεταβλητή, παίρνει τιμή μία φορά μόνο με κάθε νέα εκκίνηση της εφαρμογής και αντιπροσωπεύει την επιλογή ρόλου που έκανε ο χρήστης στην φόρμα *Intro* (βλ. **Ενότητα 3 - Εικόνα 8**). Η μεταβλητή '*trait'*, δημιουργεί νέες εμφωλευμένες συνθήκες 'if/else' μέσα στις συνθήκες της private μεταβλητής *'slide'*, προκειμένου να εξατομικεύεται περαιτέρω η αφήγηση με την εμφάνιση αντίστοιχων στοιχείων διεπαφής.

Στο αφηγηματικό κομμάτι του visual novel, το κείμενο παρουσιάζεται μέσω *label* multiline κειμένου. Η επιλογή του συγκεκριμένου αντικειμένου, έναντι των *textBox* ή *richTextBox*, έγινε διότι περιορίζει εξ'ορισμού την αλληλεπίδραση του χρήστη με το κείμενο (π.χ. μαρκάρισμα κειμένου), προκειμένου να μην αποσπάται η προσοχή του. Η έλλειψη

εγγενούς ρύθμισης επιπέδου διαφάνειας (*opacity*) στα αντικείμενα των *Windows Forms* (αντικείμενο μελλοντικής έρευνας, βλ. **Ενότητα 5**), οδήγησε στην χρήση κουμπιών minimize (συμβολικά η απόκρυψη) και maximize (συμβολικά η εμφάνιση) του label κειμένου, προκειμένου ο χρήστης να έχει τη δυνατότητα να παρατηρήσει καλύτερα τις εικόνες στο *pictureBox*.

Στο σημείο του visual novel όπου λαμβάνει μέρος μια 'έρευνα' στον ψηφιακό χώρο που απεικονίζεται (βλ. **Ενότητα 3 - Εικόνα 12**), έχουν χρησιμοποιηθεί οι παρακάτω τεχνικές σχεδιασμού διεπαφής:

- Τα 'στοιχεία' που καλείται να βρει ο χρήστης επάνω στην εικόνα, πρόκειται για διάφανα αντικείμενα *button*, με διαστάσεις κατάλληλες ώστε να καλύπτεται το 'στοιχείο' στην εικόνα. Η αναζήτησή τους γίνεται με τη μέθοδο point-and-click.
- Με χρήση των Events: *MouseHover* και *MouseLeave* σε κάθε κουμπί-στοιχείο, δίνεται άμεσα feedback στον χρήστη για κάθε νέο εύρημα, με τη μορφή εμφάνισης ή απόκρυψης αντίστοιχα ενός μικρού ονομαστικού *label* πάνω από το απεικονιζόμενο στοιχείο (μετά από 0,3 δευτερόλεπτα) σε συνδυασμό με την αλλαγή της μορφής του κέρσορα από τις ιδιότητες του κουμπιού. Ενδεικτικά:

```
private void button34_MouseHover(object sender, EventArgs e)
\overline{\mathcal{L}}clue = 22;
            timer3.Start();
        }
       private void button34_MouseLeave(object sender, EventArgs e)
        {
            if (label14.Visible == false)
\{ timer3.Stop();
                label32.Hide();
 }
       }
```
• Με το πάτημα ενός κουμπιού-στοιχείου, εμφανίζεται ένα *label* multiline κειμένου στο κάτω μέρος της οθόνης που περιγράφει αναλυτικά το 'στοιχείο', αποκρύπτονται όλα τα υπόλοιπα κουμπιά-στοιχεία στην εικόνα μέσω της μεθόδου *hide\_clues* και παραμένει εμφανισμένο το ονομαστικό *label* από το event *MouseHover*, προκειμένου ο χρήστης να έχει μια πλήρη εικόνα του 'στοιχείου' και παράλληλα να προστατεύεται η εφαρμογή από επιπλέον, μη-ελεγχόμενες ενέργειες του χρήστη που θα μπορούσαν να δημιουργήσουν προβλήματα ή αστοχίες παρουσίασης στην διεπαφή. Ενδεικτικά:

```
private void button34_Click(object sender, EventArgs e) //large box
         {
             label32.Show();
             label14.Show();
            label14.Text = "\nA moldy cardboard box full of random stuff.\n\nNothing
useful.";
             button19.Show();
             button22.Hide();
            hide clues 2();
       }
```
• Το κουμπί **Done** αποκρύπτει όλα τα παραπάνω και επανεμφανίζει όλα τα 'στοιχεία', μέσω της αντίστοιχης μεθόδου *show\_clues.* Ενδεικτικά:

```
private void button19 Click(object sender, EventArgs e)
       //'Done' & 'Check' buttons
        {
            if (button19.Text.Equals("Done"))
\{ button19.Hide();
                label14.Hide();
              label14.Text = ""; label34.Hide();
              label34.Text = "": axWindowsMediaPlayer3.Ctlcontrols.stop();
                if (pictureBox1.ImageLocation.Equals(@"..\Debug\images\csi1.png"))
\overline{\mathcal{L}} hide_tags_1();
                  show clues 1();
                  if (primary_investigation == 3 && secondary_investigation > 5)
                  //option to end investigation
\{ button4.Show();
                      button4.Text = "Finish";
 }
               }
```
• Με το πάτημα ενός κουμπιού-στοιχείου, το οποίο συμβάλλει στην εξέλιξη της 'έρευνας', αυξάνεται κατά **0,5** ή **1** η τιμή της μίας εκ των δύο private μεταβλητών *primary\_investigation* ή *secondary\_investigation*, που δρουν ως μετρητές (παρακάτω τμήμα κώδικα). Όταν και οι δύο μετρητές έχουν φτάσει στην απαιτούμενη πληρότητα (όπως ορίζεται από τη συνθήκη στο <mark>παραπάνω</mark> τμήμα κώδικα), τότε με το πάτημα του κουμπιού **Done** στο τελευταίο 'στοιχείο' που θα ικανοποιήσει τη συνθήκη, γίνεται η εμφάνιση του κουμπιού **Finish** κάτω δεξία (στη θέση του **Continue**), όπου και σηματοδοτεί την ολοκλήρωση της 'έρευνας' του πρωταγωνιστή.

```
int check17 = 0;
         private void button17_Click(object sender, EventArgs e) //blood spatter
\overline{\mathcal{L}} label13.Show();
             label14.Show();
            label14.Text = "\nAlmost always a sign that things got out of hand.\n\n" +
                 "It was still sticky... no more than an hour had passed since the 
shooting.";
             button19.Show();
             button21.Hide();
             hide_clues_1();
            if (check17 == 0)\{ secondary_investigation += 1;
                check17 = 1; }
         }
```
• Η αύξηση της τιμής των μεταβλητών *primary\_investigation* ή *secondary\_investigation* γίνεται μόνο στο πρώτο πάτημα κάθε στοιχείου. Ο έλεγχος αυτός γίνεται μέσω μιας μεταβλητής '*check'*, η οποία για κάθε διαφορετική τιμή μετά το **0**, προσδίδει στο αντίστοιχο στοιχείο και μια διαφορετική διαδραστική ιδιότητα. Η μεταβλητή *'check'* χρησιμοποιείται επίσης και για την αλληλεπίδραση μεταξύ διαφορετικών στοιχείων, όπως φαίνεται στο παρακάτω τμήμα κώδικα μεταξύ του '*check16'* του παρόντος στοιχείου (*chest*) και της '*check8'* ενός άλλου.

```
int check16 = 0;
        private void button16_Click(object sender, EventArgs e) //chest
\overline{\mathcal{L}} label12.Show();
            label14.Show();
            button19.Show();
            button21.Hide();
            hide_clues_1();
           if (trait == 1)
\{if (\text{check16} == 0 \& \text{check2} == 0)\{ label14.Text = "\nA sturdy chest, securely locked.\n\nIf it wasn't 
for something important, it wouldn't be locked...";
                   check16 = 1; }
               else if (\text{check16} == 1 \& \text{check8} == 0)\{label14.Text = "\nA sturdy chest, securely locked.\n\nI looked around
for anything that could help me open it.";
 }
```

```
else if (\text{check16} == 1 \& \text{check8} == 1)\{ button19.Text = "Check";
                   label14.Text = "\nA sturdy chest, securely locked.\n\nPutting my back
into it, I managed to pry it open with the crowbar.";
                    axWindowsMediaPlayer3.URL = 
Path.Combine(Path.GetDirectoryName(Application.ExecutablePath), "sound/crowbar.mp3");
                    axWindowsMediaPlayer3.Ctlcontrols.play();
                   axWindowsMediaPlayer3.settings.volume = 80;
                   check16 = 2; }
               else if (\text{check16} == 2)\overline{a} label14.Text = "\nFake passports, burner phones, ammunition, cash and 
some of those red Aquos samples.\n\nNothing else of interest.";
 }
 }
```
Παρακάτω ακολουθούν μερικές τελικές παρατηρήσεις σχετικά με την εφαρμογή:

- Σε οποιοδήποτε σημείο της εφαρμογής, όταν απαιτείται κάποια ενέργεια από τον χρήστη ή παρουσιάζεται μια οδηγία που απευθύνεται σε αυτόν, το αντίστοιχο στοιχείο διεπαφής εμφανίζεται διατυπωμένο με συγκεκριμένη γραμματοσειρά (*Unispace*) και συνήθως με χρώμα γαλάζιο. Τα παραπάνω, σε συνδυασμό με τις αντίστοιχες αλλαγές στη μορφή του κέρσορα, αποσκοπούν στην αμεσότητα και ευκολία χρήσης της εφαρμογής, χωρίς την ανάγκη ύπαρξης βοηθητικού παραρτήματος (*Help*), προκειμένου να επικεντρώνεται η προσοχή του χρήστη στο ψυχαγωγικό περιεχόμενο της εφαρμογής.
- Κάθε φορά που εμφανίζεται μια νέα φόρμα, η εφαρμογή αυτόματα τερματίζει την προηγούμενη, για εξοικονόμηση πόρων και για να μην εμφανίζονται ταυτόχρονα πολλά παράθυρα στην επιφάνεια εργασίας. Επίσης μετά τον επίλογο, γίνεται αυτόματα τερματισμός ολόκληρης της εφαρμογής.
- Η εφαρμογή είναι σχεδιασμένη σε ανάλυση 720p (αντικείμενο μελλοντικής έρευνας, βλ. **Ενότητα 5**), με το παράθυρο να εμφανίζεται πάντα στο κέντρο της οθόνης και απαγορεύοντας στον χρήστη την μεγιστοποίησή του (this.MaximizeBox = false;).

## 4.3 Ήχος και εικόνα

Σε ένα visual novel, εκτός από την διακλαδιστική και πλούσια αφήγηση, μεγάλο ρόλο παίζει και η οπτικοακουστική εμπειρία που προσφέρεται στον χρήστη. Επειδή η οπτική εμπειρία βασίζεται σε στατικές εικόνες, η παράλληλη παρουσία της μουσικής επένδυσης λειτουργεί ως αρμονικό συμπλήρωμα στην δημιουργία μιας ολοκληρωμένης εμπειρίας. Ο λόγος επιλογής των στιγμιότυπων από το βιντεοπαιχνίδι '*Cyberpunk 2077'* και των συγκεκριμένων μουσικών κομματιών (βλ. **Ενότητα 4.1**), είναι γιατί εκπροσωπούν με τον καλύτερο δυνατό τρόπο την ατμόσφαιρα μιας μελλοντικής, δυστοπικής μεγαλούπολης.

Οι εικόνες που χρησιμοποιούνται είναι μορφής .jpg και .png και φορτώνονται διαδοχικά σε ένα αντικείμενο *pictureBox* ανά φόρμα, παράλληλα με την πρόοδο του χρήστη/πρωταγωνιστή. Κατά την εναλλαγή εικόνων από σκηνικό σε σκηνικό, μετά από το πάτημα του κουμπιού **Continue** ή κάποιας επιλογής, παρεμβάλλεται για λίγα δευτερόλεπτα μια μαύρη εικόνα (*black.png*), μετά εμφανίζεται η νέα εικόνα χωρίς στοιχεία διεπαφής (κείμενο, κουμπιά, κλπ) για περίπου 4 δευτερόλεπτα και στο τέλος εμφανίζονται τα στοιχεία διεπαφής (βλ. **Ενότητα 4.2:** βήματα **1,6,7**). Ο λόγος αυτής της μεταβατικής διαδικασίας, είναι για να μην κουράζει τον χρήστη η γρήγορη διαδοχή εικόνων και κειμένου, καθώς επίσης και για να του δίνεται η ευκαιρία να δει την εικόνα (δηλαδή την τοποθεσία που επισκέπτεται ως πρωταγωνιστής), πριν αρχίζει να διαβάζει για τα γεγονότα που διαδραματίζονται σε αυτήν. Οι εικόνες είναι συγκεντρωμένες στον φάκελο *images* και εμφανίζονται στο *picturebox* μέσω δήλωσης relative path. Ενδεικτικά:

pictureBox1.ImageLocation.Equals(@"..\Debug\images\black.png").

Σε όλη τη διάρκεια του visual novel, είναι παρούσα κάποιας μορφής μουσική ή ατμοσφαιρική επένδυση. Παράλληλα με την ατμοσφαιρική υπόκρουση, είναι παρούσα και μια μεγάλη ποικιλία ηχητικών εφέ, που δίνουν έμφαση στην πλειοψηφία των ενεργειών που πραγματοποιεί ο πρωταγωνιστής κατά τη διάρκεια της αφήγησης. Σχεδόν όλα τα αρχεία ήχου έχουν υποστεί επεξεργασία όπως: crop, fade-in/fade-out, ρύθμιση δυναμικής έντασης κ.α.

Όσον αφορά τον ήχο, ένα από τα μεγαλύτερα προβλήματα που έπρεπε να επιλυθούν στις αρχές ανάπτυξης της εφαρμογής, ήταν η εύρεση αντικατάστασης του εγγενούς *soundPlayer* του *Visual Studio*. Το *soundPlayer* είχε δύο βασικά μειονεκτήματα: **α)** δεν ήταν δυνατή η ταυτόχρονη αναπαραγωγή δύο ή περισσοτέρων αρχείων ήχου, διότι η λειτουργία του χρησιμοποιεί αποκλειστικά ένα νήμα (thread), οπότε η αναπαραγωγή ενός δεύτερου αρχείου ήχου αυτόματα τερμάτιζε την αναπαραγωγή του πρώτου, **β)** ο μόνος συμβατός τύπος αρχείου ήχου προς αναπαραγωγή είναι το *.wav*, του οποίου τα αρχεία επειδή δεν είναι συμπιεσμένα (*uncompressed*), καταλαμβάνουν σημαντικά μεγαλύτερη χωρητικότητα από ένα αντίστοιχο *.mp3* αρχείο (ενδεικτικά ένα *.wav* 200mb, ισούται με περίπου 60mb σε *.mp3* ίδιας χρονικής διάρκειας). Λύση και στα δύο προβλημάτα, έφερε η ενσωμάτωση του *COM Component* με όνομα *Windows Media Player*, όπου επιτρέπει την ταυτόχρονη αναπαραγωγή πολλαπλών *.mp3* αρχείων. Τα αρχεία ήχου είναι συγκεντρωμένα στον φάκελο *sound* και η αναπαραγωγή τους ενεργοποιείται με το εξής τμήμα κώδικα:

```
axWindowsMediaPlayer1.URL = 
Path.Combine(Path.GetDirectoryName(Application.ExecutablePath),
"sound/heavy rain start.mp3");
axWindowsMediaPlayer1.Ctlcontrols.play();
```
Το αρχείο ήχου καλείται μέσω δήλωσης relative path, έχοντας ως σημείο αναφοράς το εκτελέσιμο αρχείο της εφαρμογής. Εκτός από τον έλεγχο *play()*, χρησιμοποιούνται σε πολλαπλές περιπτώσεις και οι παρακάτω έλεγχοι:

axWindowsMediaPlayer1.settings.setMode("Loop", true); (επανάληψη σε loop) axWindowsMediaPlayer1.settings.volume = 15; (ρύθμιση έντασης μέσω κώδικα) axWindowsMediaPlayer1.Ctlcontrols.stop(); (τερματισμός αναπαραγωγής)

#### 4.4 Μεθοδολογία υλοποίησης της εφαρμογής

Σε αυτήν την ενότητα γίνεται μια αναφορά στα στάδια υλοποίησης της εφαρμογής μέχρι την ολοκλήρωση του τελικού προϊόντος. Στο παρακάτω διάγραμμα ροής παρουσιάζεται με γραμμικό τρόπο η μεθοδολογία:

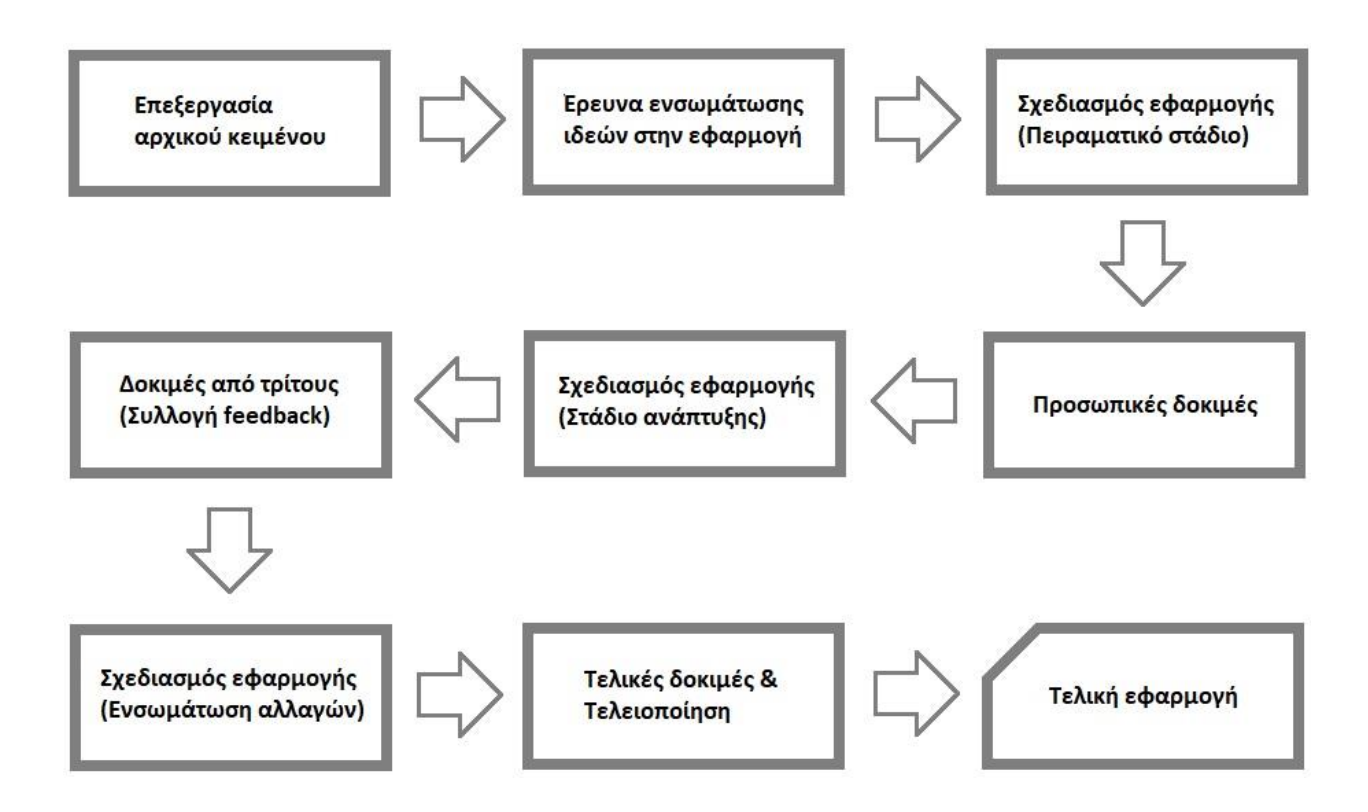

- **1.** Επεξεργασία του αρχικού αφηγήματος, για διόρθωση ορθογραφικών και συντακτικών λαθών.
- **2.** Διαλογή αποσπασμάτων και προσαρμογή του αφηγήματος στο νέο μέσο, προκειμένου να υπάρχει συνοχή με τα στιγμιότυπα (εικόνες) και να δίνεται μεγαλύτερη έμφαση στη διαδραστικότητα του χρήστη/πρωταγωνιστή. Ενσωμάτωση 'σημείων απόφασης' και εκ νέου συγγραφή των διακλαδιστικών σεναρίων.
- **3.** Αρχικός σχεδιασμός εφαρμογής. Πειραματισμός με τις ιδιότητες των αντικειμένων του Visual Studio (μεγέθη, χρώματα, γραμματοσειρές κλπ.) και αναζήτηση κατάλληλων εργαλείων επεξεργασίας εικόνας και ήχου.
- **4.** Πραγματοποίηση πολλαπλών προσωπικών δοκιμών για την ομαλότητα αφηγηματικής εξέλιξης των πρώτων 'σημείων απόφασης' και της 'κινηματογραφικής' αισθητικής του visual novel, προκειμένου οι πρώτες φόρμες να λειτουργήσουν ως σημεία αναφοράς (templates) για την υπόλοιπη ανάπτυξη της εφαρμογής. Τα βήματα **3** και **4** εφαρμόστηκαν παράλληλα μέχρι την εύρεση ενός τελικού template.
- **5.** Ανάπτυξη εφαρμογής με βάση τα σημεία αναφοράς που ορίστηκαν στα βήματα **3** και **4**. Σε αυτό το στάδιο, πραγματοποιήθηκε και ο σχεδιασμός του σημείου 'έρευνας' του visual novel, συνοδευόμενο από νέα σειρά προσωπικών δοκιμών (βήμα **4**). Η χρονική διάρκεια των βημάτων **3**, **4** και **5**, κάλυψε περίπου το 70% της συνολικής χρονικής διάρκειας υλοποίησης της εφαρμογής.
- **6.** Πραγματοποίηση δοκιμών από τρίτους (φίλους, γνωστούς κλπ.) προκειμένου να γίνει συλλογή feedback σχετικά με την ευκολία κατανόησης της διεπαφής και τη γενικότερη αισθητική απήχηση του visual novel.
- **7.** Ενσωμάτωση αλλαγών και προσαρμογές στην εφαρμογή, με βάση τη συλλογή feedback του βήματος **6**.
- **8.** Τελειοποίηση της διεπαφής (π.χ. αισθητικές τροποποιήσεις) και της συμπεριφοράς ολόκληρης της εφαρμογής (π.χ. αυτόματο κλείσιμο εφαρμογής μετά τον επίλογο). Βελτίωση και καθαρισμός του κώδικα.
- **9.** Ολοκλήρωση εφαρμογής.

## 5. Συμπεράσματα και μελλοντικές επεκτάσεις

Η ανάπτυξη του visual novel: '*An Unsolved Case*' στο *Visual Studio* μέσω *Windows Forms*, αποτέλεσε ένα πείραμα το οποίο απέφερε επιθυμητά αποτελέσματα, τόσο αισθητικά όσο και λειτουργικά. Παρόλα αυτά, δεν χωρά αμφιβολία ότι η ανάπτυξή του σε μια εξειδικευμένη μηχανή ανάπτυξης visual novel θα ήταν γρηγορότερη και ευκολότερη σε ορισμένους τομείς. Για παράδειγμα, στο *Visual Studio* κάθε στοιχείο της διεπαφής έπρεπε να φτιαχτεί 'στο χέρι', σε σχέση με τη δυνατότητα επιλογής από ένα σετ προεπιλεγμένων, έτοιμων αντικειμένων, που με μια απλή παραμετροποίησή τους θα ήταν έτοιμα για ενσωμάτωση στη διεπαφή. Ενδεχομένως όμως, αυτό μπορεί να λειτουργεί υπέρ της παρούσας εφαρμογής, εφόσον της προσδίδει το χαρακτήρα μιας 'χειροποίητης' δημιουργίας. Ένα άλλο ζήτημα, είναι η περιορισμένη δυνατότητα εκμετάλλευσης οπτικοακουστικού υλικού στο *Visual Studio*, σε ένα επίπεδο που να θεωρείται επαρκές για την ανάπτυξη ενός visual novel υψηλότερης αξίας παραγωγής. Δεδομένης όμως της απλότητας που χαρακτηρίζει την πλειοψηφία των visual novels ως προς τη δομή τους, μπορεί να θεωρηθεί αποδεκτός αυτός ο περιορισμός. Συνεπώς, ένα γενικότερο συμπέρασμα στο οποίο μπορούμε να καταλήξουμε μέσω αυτού του πειράματος, είναι ότι καθίσταται εφικτή η ανάπτυξη ενός visual novel μέσω του *Visual Studio* ως εργαλείο ανάπτυξης, έχοντας όμως τις ανάλογες προσδοκίες όσον αφορά τη διαδικασία δημιουργίας του.

Η ανάπτυξη του visual novel: '*An Unsolved Case*', θα συνεχιστεί και κατόπιν της εκπόνησης της παρούσας μεταπτυχιακής διατριβής, με την ίδια βαρύτητα στην απόδοση αισθητικής λεπτομέρειας και λειτουργικής αμεσότητας, προκειμένου να πραγματοποιηθεί εξ ολοκλήρου η μεταφόρα του αρχικού αφηγήματος στο νέο μέσο, καθώς και να ενσωματωθεί ενδεχομένως, μια νέα συλλογή οπτικοακουστικού υλικού, προσωπικής δημιουργίας του συγγραφέως αυτής της εργασίας. Επιπλέον, θα γίνει μια έρευνα σχετικά με την έλλειψη εγγενών ρυθμίσεων των *Windows Forms* που αφορούν στις ιδιότητες των αντικειμένων διεπαφής, όπως ρύθμιση του επιπέδου διαφάνειας (*opacity*), καθώς και τη δυνατότητα προοδευτικής εμφάνισης (*fade-in*) των αντικειμένων, προκειμένου να βρεθούν εναλλακτικές λύσεις για την εφαρμογή τους, ενδεχομένως μέσω ειδικά προσαρμοσμένων κλάσεων που θα λειτουργήσουν εμβόλιμα στις ιδιότητες των αντικειμένων. Τέλος θα γίνει μια προσπάθεια αναδιαμόρφωσης της εφαρμογής, ώστε να προβάλλεται σε πολλαπλές αναλύσεις υπό τη λειτουργία πλήρης οθόνης (*fullscreen mode*).

# 6. Βιβλιογραφικές αναφορές

[Beep.](https://ja.wikipedia.org/wiki/Beep!) (1985). *[59 Developers, 20 Questions: 1985 Interview Special](https://ja.wikipedia.org/wiki/Beep!)*. [Archived](https://web.archive.org/web/20170107003926/http:/shmuplations.com/20questions1985/) from the original on 7 January 2017.

[Beep.](https://ja.wikipedia.org/wiki/Beep!) (1987). *[The Possibilities of Adventure Games with Yuji Horii of Enix and Rika Suzuki of](https://ja.wikipedia.org/wiki/Beep!)  [Riverhillsoft](https://ja.wikipedia.org/wiki/Beep!)*. [Archived](https://web.archive.org/web/20170531191948/http:/shmuplations.com/adventuregames/) from the original on 31 May 2017.

Booker, L. (2008). *[Pandemic Working On New 'Open World / Sandbox' IP](http://www.kotaku.com.au/2008/07/pandemic_working_on_new_open_world_sandbox_ip/)*. Kotaku.

Bossche, A. (2010). *[Analysis: How Fate/Stay Night Goes Beyond Binary Choice](http://www.gamasutra.com/view/news/29267/Analysis_How_FateStay_Night_Goes_Beyond_Binary_Choice.php)*. [Gamasutra.](https://en.wikipedia.org/wiki/Gamasutra)

Britt, B.C., Britt, R.K. (2020). *From waifus to whales: The evolution of discourse in a mobile game-based competitive community of practice.* Mobile Media & Communication. 9: 3–29.

Camingue, J., Melcer, E.F. & Carstensdottir E. (2020). *A (Visual) Novel Route to Learning: A Taxonomy of Teaching Strategies in Visual Novels.* In International Conference on the Foundations of Digital Games (FDG '20), September 15–18, 2020, Bugibba, Malta. ACM, New York, NY, USA, 13 pages[. https://doi.org/10.1145/3402942.3403004](https://doi.org/10.1145/3402942.3403004)

[Computer and Video Games.](https://en.wikipedia.org/wiki/Computer_and_Video_Games) (2008). *[The complete history of open-world games \(part 2\)](https://web.archive.org/web/20080526073334/http:/www.computerandvideogames.com/article.php?id=189599)*. Archived from [the original](http://www.computerandvideogames.com/article.php?id=189599) on May 26, 2008.

Gameman. (2005).[「ポートピア連続殺人事件」の舞台を巡る](http://www.itmedia.co.jp/games/articles/0509/06/news029.html). ITmedia +D Games (in Japanese). ITmedia. p. 1. [Archived](https://web.archive.org/web/20130219032450/http:/www.itmedia.co.jp/games/articles/0509/06/news029.html) from the original on 19 February 2013.

Honestgamers. (2009). Fate/stay night (PC) review.

Jacobi, S. (2006). *Nintendo Realm - [November to December 1985](https://web.archive.org/web/20070630232207/http:/my.stratos.net/~hewston95/RTM29/RTM29.html)*. Retrogaming Times Monthly (29). Archived from [the original](http://my.stratos.net/~hewston95/RTM29/RTM29.html) on 30 June 2007.

Kasavin, G. (2005). *["Everything is Possible": Inside the Minds of Gaming's Master](http://www.gamespot.com/articles/everything-is-possible-inside-the-minds-of-gamings-master-storytellers/1100-6120427/)  [Storytellers](http://www.gamespot.com/articles/everything-is-possible-inside-the-minds-of-gamings-master-storytellers/1100-6120427/)*. [GameSpot.](https://en.wikipedia.org/wiki/GameSpot) [CBS Interactive.](https://en.wikipedia.org/wiki/CBS_Interactive) [Archived](https://web.archive.org/web/20160304002800/http:/www.gamespot.com/articles/everything-is-possible-inside-the-minds-of-gamings-master-storytellers/1100-6120427/) from the original on 4 March 2016.

Klug, C. & Lebowitz J. (2011). *[Interactive Storytelling for Video Games: A Player-Centered](https://books.google.com/books?id=QUrarEcvaO8C&pg=PA194)  [Approach to Creating Memorable Characters and Stories](https://books.google.com/books?id=QUrarEcvaO8C&pg=PA194)*. Burlington, MA: [Focal Press.](https://en.wikipedia.org/wiki/Focal_Press) pp. 192– 195.

[Retro Gamer](https://en.wikipedia.org/wiki/Retro_Gamer) (67). (2009). *[Retro Japanese Computers: Gaming's Final Frontier](http://www.hardcoregaming101.net/JPNcomputers/Japanesecomputers3.htm)*.

Salter, A. (2014). *What Is Your Quest?: From Adventure Games to Interactive Books*. Iowa City: University of Iowa Press.

Visual Novels: Έρευνα σε ένα ξεχωριστό είδος ψηφιακής ψυχαγωγίας και Πειραματισμός ανάπτυξης στο Visual Studio 36

Somerdin, M. (2016). *The Game Debate: Video Games as Innovative Storytelling*. The Oswald Review: An International Journal of Undergraduate Research and Criticism in the Discipline of English: Vol. 18 : Iss. 1, Article 7.

Szczepaniak, J. (2011). *[Portopia Renzoku Satsujin Jiken](http://2.bp.blogspot.com/_kGAOBLrWIr4/TUgMtkSB28I/AAAAAAAACyk/oj3PBRY70HM/s1600/DSC01599.JPG)*. [Retro Gamer.](https://en.wikipedia.org/wiki/Retro_Gamer) [Archived](https://web.archive.org/web/20111203215020/http:/2.bp.blogspot.com/_kGAOBLrWIr4/TUgMtkSB28I/AAAAAAAACyk/oj3PBRY70HM/s1600/DSC01599.JPG) from the original on 3 December 2011.

Szczepaniak, J. (2017) *Before They Were Famous*. [Retro Gamer.](https://en.wikipedia.org/wiki/Retro_Gamer) [Imagine Publishing](https://en.wikipedia.org/wiki/Imagine_Publishing) (35): 76. Archived from the original on January 19, 2008.

## 7. Παράρτημα

Παρακάτω γίνεται παράθεση ενός αποσπάσματος από το αρχικό αφήγημα *'An Unsolved Case'*, που αφορά στο αντίστοιχο 'σημείο έρευνας' του Visual Novel:

*"...My suspicions were confirmed when I reached the innermost room, which had probably served as an office of sorts. There lied a body, in a pool of its own blood, next to a desk covered in random stuff. I had to search the room, but first, the body. Male, late thirties, Hispanic. I searched for his wallet, since I couldn't really recognize him in his current... state. Among the fake IDs, I found one with the name: Roland Edwards. "Damn..." I grunted. So much for the information I was seeking. But since I was already there, I would make the most of it. The blood was still sticky, another sign that everything there had transpired quite recently. I tucked his wallet in my inner pocket and made a quick sweep of the room for any clues. I didn't have time for a full blown investigation, fearing I would end up like our friend there, in case the ones responsible for this mayhem came back to tie any loose ends up. The desk was covered in beer bottles (none of them in one piece... of course), makeshift ashtrays, cigarette butts, matches, a few bullets, three smashed burner phones, some bloodied dollar bills and two syringes next to a plastic bag that resembled your typical hospital blood bag. Inside the bag, there were traces of a pale red liquid, too thin to be blood. One of the two syringes was half-filled with the stuff. It took me a few moments to recognize what it was, and only by its smell. It was Aquos, in some raw form by the looks of it. Usually, it's distributed under a light blue color, to be more appealing... and to match its name most probably. Suddenly, it occurred to me that I'd never come across any piece of knowledge regarding how Aquos was produced. What ingredients was it actually made from? I guess it was too early for the world to 'crack' the secret behind this new drug, and the fairly low number of fatalities as of that time, hadn't prodded the media into the inquisitive direction. This raw sample had a lot more distinctive smell than the market counterpart, acidic and certainly offending. I kept a small sample for some lab testing and opted to search the desk drawers.*

*Nothing really useful came up from the drawers, except for a small crumpled note. "Sirius, 2:00am – Ask for Anna". Simple, yet cryptic. Could be nothing, could be everything. I knew a nightclub of the underground variety called Sirius, not far from there, but the name Anna didn't ring any bells. As I made my way around the desk to leave, I noticed the sharp pattern of a square corner at the edge of the blood pool. Seeing a few black, plastic fragments that resembled pieces from keyboard keys around, my guess was that a laptop had once rested there. Perhaps its hard drive contained information too sensitive for the unknown assailant to leave behind. Normally, I would have called it in to the local authorities, but I decided I might need to play the 'Rollo-sends-me' card, especially where I was heading, while it would still seem valid. Word of his death shouldn't have traveled far by then. My work there was done, so I headed back to my car. Next destination: Sirius..."*

Κατά την μεταφορά του αποσπάσματος στο Visual Novel, πραγματοποιήθηκαν αρκετές αλλαγές όπως το γεγονός ότι στο VN, το laptop υπάρχει ακόμα στο γραφείο, προκειμένου ο πρωταγωνιστής να βρει επιπλέον πληροφορίες για την έρευνά του, αφού πρώτα καταφέρει να βρει τον κωδικό πρόσβασής του μέσω ενός σύντομου γρίφου. Έχει γίνει ριζική επαναδιαμόρφωση του χώρου του εγκλήματος, προκειμένου να εξυπηρετεί πιο αρμονικά τις 'gameplay' ανάγκες του VN. Τα περισσότερα στοιχεία έχουν αλλάξει θέση στο χώρο, κάποια έχουν προστεθεί και τα περισσότερα διαθέτουν ανάλογα 'βάρη', τα οποία ορίζουν το βαθμό σημασίας τους ως προς την ολοκλήρωση της έρευνας του πρωταγωνιστή.